#### МИНИСТЕРСТВО НАУКИ И ВЫСШЕГО ОБРАЗОВАНИЯ РОССИЙСКОЙ ФЕДЕРАЦИИ федеральное государственное бюджетное образовательное учреждение высшего образования «Тольяттинский государственный университет»

Институт математики, физики и информационных технологий (наименование института полностью)

> Кафедра Прикладная математика и информатика (наименование)

> > 09.03.03 «Прикладная информатика»

(код и наименование направления подготовки / специальности)

Бизнес-информатика

(направленность (профиль) / специализация)

# **ВЫПУСКНАЯ КВАЛИФИКАЦИОННАЯ РАБОТА (БАКАЛАВРСКАЯ РАБОТА)**

на тему «Разработка информационной системы учета выполненных работ на производственном предприятии (на примере ООО «КОБА АВТОМОТИВ РУС»)»

Обучающийся А.О. Ермолаев

(Инициалы Фамилия) (личная подпись)

Руководитель Н.Н. Казаченок

(ученая степень (при наличии), ученое звание (при наличии), Инициалы Фамилия)

Тольятти 2023

#### **Аннотация**

Бакалаврская работа на тему «Разработка информационной системы учета выполненных работ на производственном предприятии (на примере ООО «КОБА АВТОМОТИВ РУС») состоит из введения, трех глав основного содержания, заключения и списка используемой литературы.

Целью выпускной квалификационной работы является разработка информационной системы учета выполненных работ на производственном предприятии (на примере ООО «КОБА АВТОМОТИВ РУС»).

В первой главе осуществлена технико-экономическая характеристика компании, рассмотрен комплекс задач и выполнено обоснование необходимости автоматизации, рассмотрены существующие разработки по учету выполненных работ, а также обоснованы проектные решения.

Во второй главе осуществлена разработка проекта автоматизации, выполнено проектирование информационной системы, рассмотрен процесс разработки информационной системы по учету выполненных работ.

В третьей главе выполнено обоснование экономической эффективности проекта, осуществлен выбор и обоснована методика расчета экономической эффективности, а также осуществлен расчет показателей экономической эффективности от внедрения ИС учета выполненных работ на производственном предприятии.

В результате выполнения работы разработана информационная система учета выполненных работ на производственном предприятии (на примере ООО «КОБА АВТОМОТИВ РУС»), которая реализует все необходимые функции. Тестирование информационной системы продемонстрировало ее работоспособность и эффективность.

Общий объем работы составляет 64 листа и включает 50 рисунков, 17 таблиц. В списке используемой литературы представлены 42 информационных источника.

2

## **Оглавление**

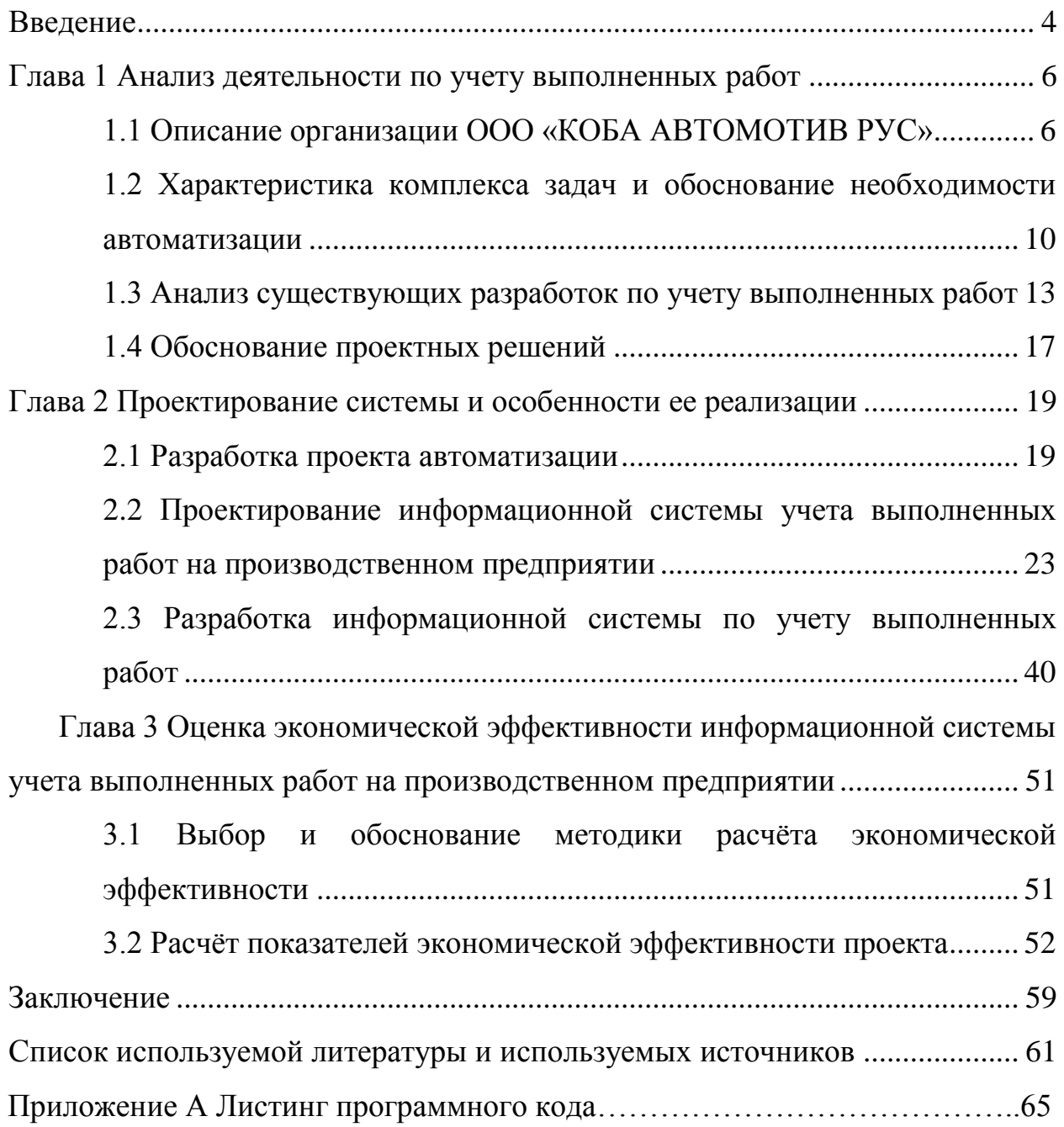

#### Введение

<span id="page-3-0"></span>Информационные системы с начала своего существования, значительно изменились от программных продуктов, которые были предназначены для выполнения простых операций, до сложнейших программных комплексов, которые позволяют управлять сложными системами управления компанией. В информационных системах выделяют следующие основные направления: накопление, обработка информации и выполнение вычислений.

Персональные компьютеры первоначально предназначались для реализации простых операций, но уже произошло перераспределение функций, и они выполняют сложные математические операции. Это связано с тем, что персональные компьютеры стали по своей цене более доступными, что позволило как крупным, так и малым предприятия приобрести их для решения свои задач.

Актуальность выбранной темы бакалаврской работы заключается в необходимости информационной системы учета выполненных работ на производственном предприятии. Так как автоматизация учета выполненных работ на производственном предприятии позволит ООО «КОБА АВТОМОТИВ РУС» вести оперативный учет выполненных заказов и автоматически формировать необходимую отчетность.

Объектом исследования выпускной квалификационной работы является процесс учета выполненных работ на производственном предприятии.

Предметом исследования выпускной квалификационной работы является автоматизация учета выполненных работ на производственном предприятии.

Целью выпускной квалификационной работы является разработка информационной системы учета выполненных работ на производственном предприятии (на примере ООО «КОБА АВТОМОТИВ РУС»).

4

Для достижения поставленной цели необходимо решить следующие задачи:

- выполнить аналитическую часть работы, а именно: рассмотреть технико-экономическую характеристику ООО «КОБА АВТОМОТИВ РУС», проанализировать комплекс задач и обосновать необходимость автоматизации, выполнить анализ существующих разработок по учету выполненных работ; обосновать использование проектных решений.
- выполнить проектную часть, а именно: разработать проект автоматизации, выполнить проектирование информационной системы, разработать информационную систему по учету выполненных работ;
- обосновать экономическую эффективность проекта, а именно: осуществить выбор и обоснование методики расчёта экономической эффективности; и выполнить расчет показателей экономической эффективности проекта.

Методы исследования: описание, систематизация, классификация, анализ, синтез, сравнительный анализ, проектирование, моделирование и разработка.

Теоретическую основу работы составляют отчетность ООО «КОБА АВТОМОТИВ РУС», данные из периодических изданий, монографий, учебников отечественных и зарубежных специалистов по теме исследования.

5

#### <span id="page-5-0"></span>**Глава 1 Анализ деятельности по учету выполненных работ**

#### <span id="page-5-1"></span>**1.1 Описание организации ООО «КОБА АВТОМОТИВ РУС»**

ООО «КОБА АВТОМОТИВ РУС» представляет собой компанию, которая зарегистрирована по адресу 443902, г. Самара, п. Винтай, ул. Садовая, зд. 21, стр. 1 [25].

Основным видом деятельности является производство пластмассовых плит, полос, труб и профилей [26].

Дополнительными видами деятельности являются:

- производство прочих пластмассовых изделий;
- производство гофрированной бумаги и картона, бумажной и картонной тары;
- производство промышленного холодильного и вентиляционного оборудования;
- торговля оптовая неспециализированная;
- производство прочих изделий из пластмасс, не включенных в другие группировки, кроме устройств пломбировочных из пластика.

Преимущества компании [27]:

- компания была зарегистрирована 13 лет назад, что говорит о стабильной деятельности и поднадзорности государственным органам;
- уставный капитал составляет 1 млн. р. Данный показатель показывает то, что компания является надежной;
- по данным ФАС, компания не входит в реестр недобросовестных поставщиков;
- в 2021 году компания уплатила налоги на сумму 28,3 млн. р.;
- компания не имеет задолженностей по штрафам и пеням;
- исполнительные органы компании не входят в дисквалифицированные лица (по данным ФНС);
- в 2021 году, читая прибыль компании составила 26,4 млн. р. (по данным ФНС).

Организационная структура компании представлена на рисунке 1.

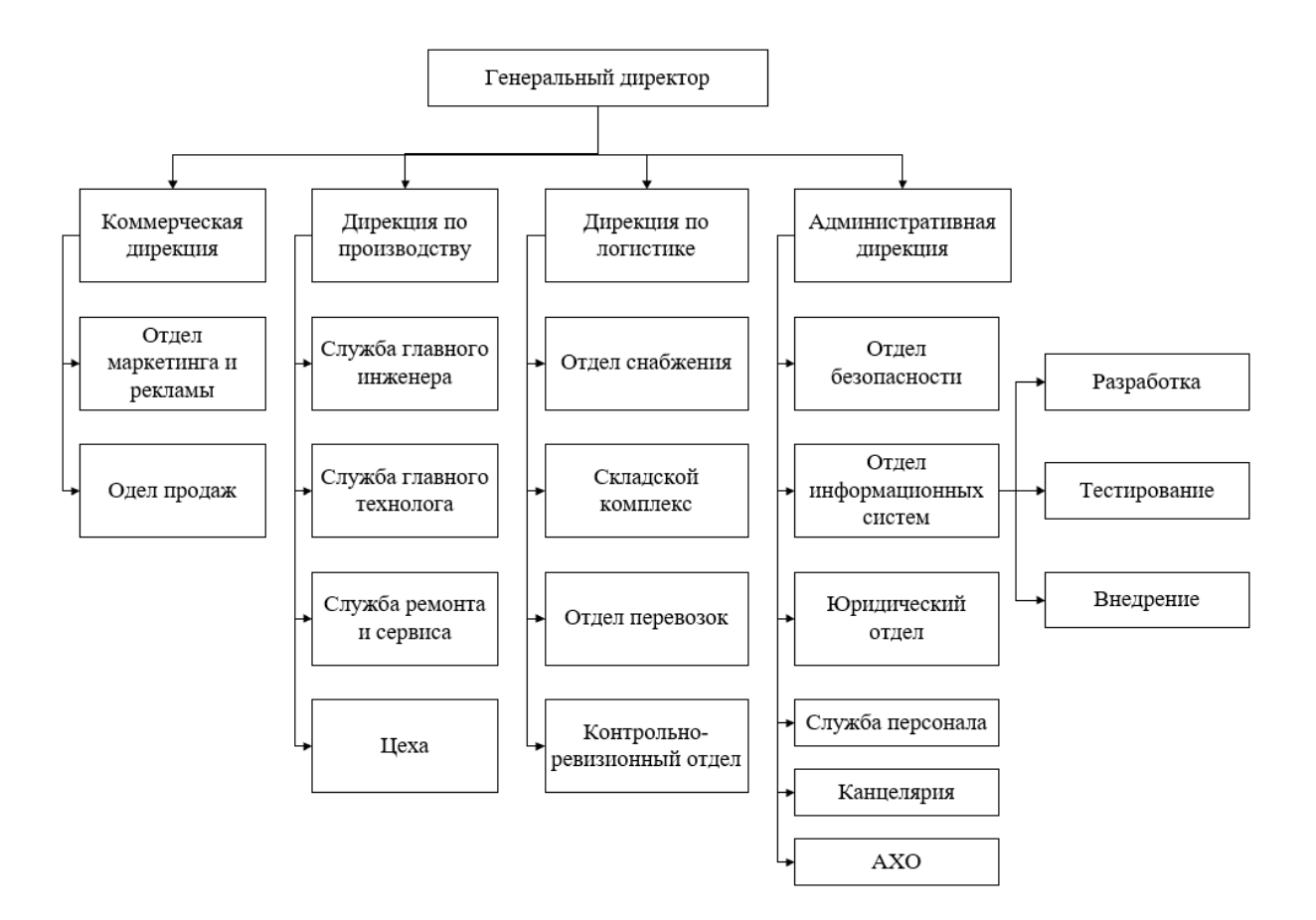

Рисунок 1 – Организационная структура

Главным в ООО «КОБА АВТОМОТИВ РУС» является генеральный директор Трехонин Антон Сергеевич, которому подчиняется:

- дирекция по экономике и финансам;
- коммерческая дирекция;
- дирекция по производству;
- дирекция по логистике;
- административная дирекция.

Дирекции по экономике и финансам подчиняются следующие структурные подразделения: финансовый отдел; планово-экономический отдел; бухгалтерский отдел.

Коммерческой дирекции подчиняются следующие структурные подразделения: отдел продаж, а также отдел маркетинга и рекламы.

Дирекции по производству подчиняются следующие структурные подразделения: служба ремонта и сервиса; служба главного инженера; служба главного технолога.

Дирекции по логистике подчиняются следующие структурные подразделения: отдел перевозок; складской комплекс; контрольноревизионный отдел; отдел снабжения; отдел информационных систем.

Дирекции по экономике и финансам подчиняются следующие структурные подразделения: отдел кадров; отдел безопасности; юридический отдел; АХО; канцелярия.

График изменения выручки компании представлен на рисунке 2 [28].

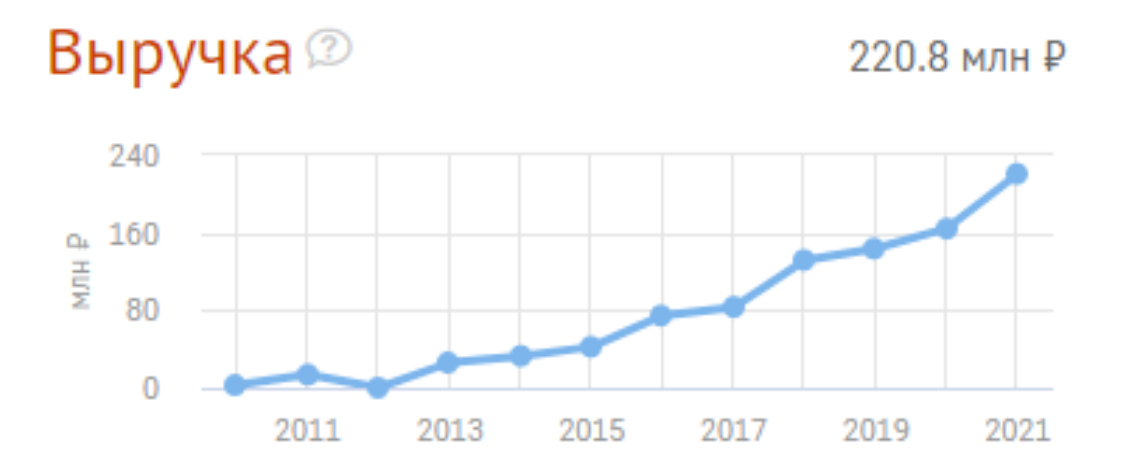

Рисунок 2 – График изменения выручки

Как видно из рисунка 2, выручка компании с каждым годом увеличивается, по состоянию на 2021 год выручка составляет 220,8 млн. р. Следует отметить, что по выручке компания занимает 1966 место по региону Самарской области и 40 место в категории Полимерные материалы и пластмассовые изделия.

График изменения прибыли компании представлен на рисунке 3.

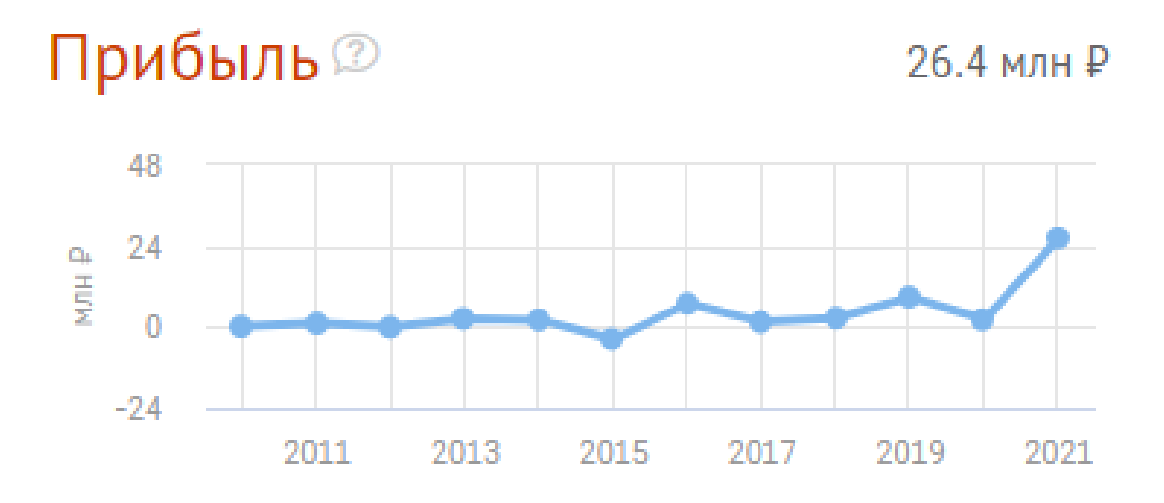

Рисунок 3 – График изменения прибыли

Как видно из рисунка 3 прибыль компании с каждым годом увеличивается, по состоянию на 2021 г. выручка составляет 26,4 млн. р. При этом рентабельность продаж компании составляет 17,2%, а рентабельность капитала –  $50,8\%$ .

График изменения стоимости компании представлен на рисунке 4 [39].

Стоимость<sup>2</sup> 71.7 млн ₽ 90  $Q_4$  60 **HELM** 30  $\overline{0}$ 2011 2013 2015 2017 2019 2021

Рисунок 4 – График рыночной стоимости компании

Как видно из рисунка 4 по состоянию на 2021 г. рыночная стоимость компании 71,7 млн. р. Следует отметить, что по рыночной стоимости компания занимает 2061 место по региону Самарской области и 29 место в категории Полимерные материалы и пластмассовые изделия.

# <span id="page-9-0"></span>**1.2 Характеристика комплекса задач и обоснование необходимости автоматизации**

Компания ООО «КОБА АВТОМОТИВ РУС» занимается производством пластмассовых плит, полос, труб и профилей [29].

На сегодняшний день учет выполненных работ ведется в журнале MS Excel.

Microsoft Excel представляет собой программный продукт, который предоставляет возможность работать с электронными таблицами, а именно: можно осуществлять сбор данных; их преобразование; анализ данных; визуализация информации; автоматическое вычисление и выполнение большого количества необходимых в работе задач [32].

Для более полного понимания процесса разработаем модель бизнеспроцесса «как-есть».

Модель «как-есть» (AS-IS) «представляет собой модель уже существующего процесса, которая дает возможность четко фиксировать то, какие процессы на предприятии реализуются, а также какие объекты используются при выполнении функций различного уровня детализации» [30].

Функциональное моделирование будет осуществляться в методологии SADT и нотации IDEF0.

SADT представляет собой методологию графических обозначений и подход к описанию систем [33].

IDEF0 представляет собой нотацию функционального моделирования, которая используется для разработки моделей, которые отражают структуру

10

и функции системы, а также потоки информации и материальных объектов, которые связывают данные функции [35].

Для построения данной модели, необходимо определить входящую информацию, исходящую, механизм управления и управляющую информацию [41].

Исходящая информация: заявка. Выходящая информация: акт выполненных работ. Механизм управления: менеджер; MS Excel. Управляющая информация: НПА, Законы, Шаблон Акта.

Строиться модель будет в программном средстве AllFusion Process Modeler. AllFusion Process Modeler представляет собой программный продукт, который дает возможность создавать диаграммы в нотации IDEF0, IDEF3, DFD [8].

Контекстная модель представлена на рисунке 5.

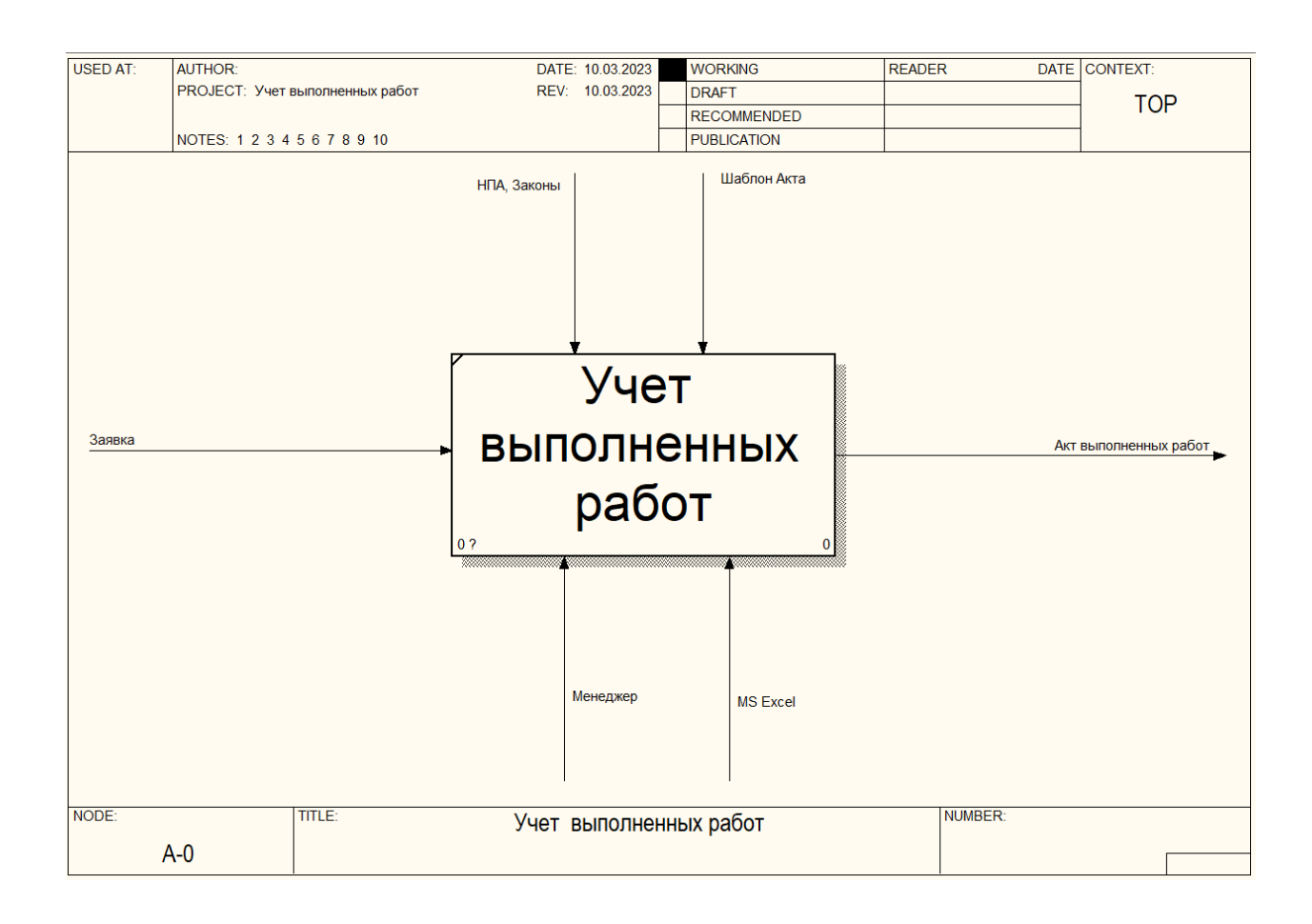

Рисунок 5 – Контекстная модель

На рисунке 6 представлена декомпозиция контекстной диаграммы, из которой видно, что данный процесс состоит из следующих подпроцессов:

- обработать заявку;
- заполнить заявку;
- выполнить;
- сформировать акт выполненных работ.

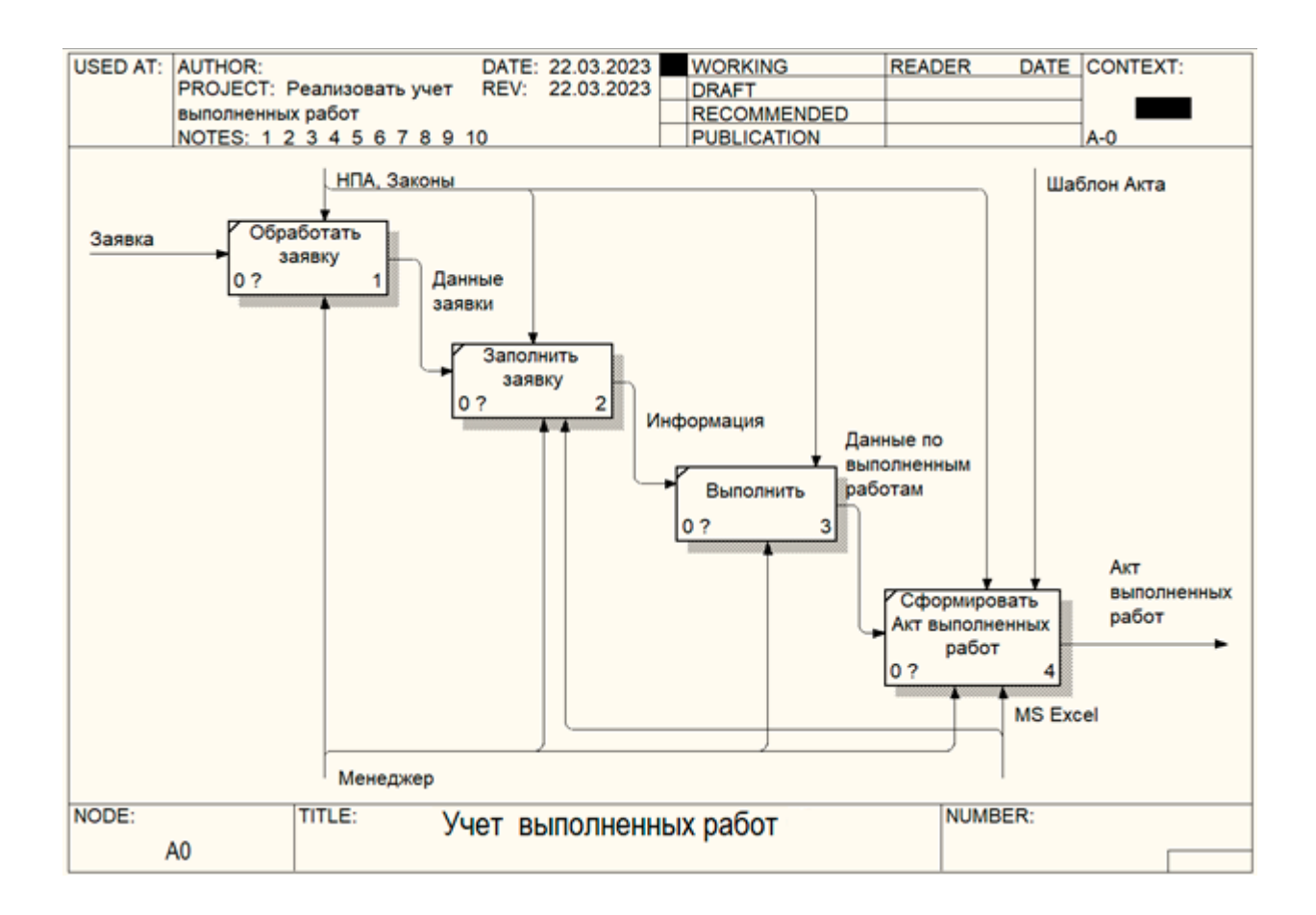

Рисунок 6 – Декомпозиция контекстной модели

Таким образом, проанализировав данный процесс, можно выявить следующие недостатками:

- неэффективность ведения учета в MS Excel;
- возможность допущения ошибок;
- нет контроля при добавлении новых заявок;
- сложность в формировании Акта;
- есть вероятность допущения ошибок при формировании Акта;
- при повреждении документа нет возможности его восстановить;
- отсутствует авторизация пользователей, то есть любой пользователь может открыть файл;
- сложность и большие трудовые затраты при ведении учета выполненных работ.

В связи с чем предлагается выполнить разработку информационной системы учета выполненных работ для ООО «КОБА АВТОМОТИВ РУС».

#### <span id="page-12-0"></span>**1.3 Анализ существующих разработок по учету выполненных работ**

Проанализировав существующие разработки по учету выполненных работ для анализа, были выбраны следующие программные средства: Автоматизация оказания услуг; Акт выполненных работ; Учет работ.

Автоматизация оказания услуг (рисунок 7) представляет собой программный продукт, который является модулем CRM Класс365, и предназначен для автоматизации операций по учету реализованных услуг [1].

Данная программа позволяет:

- повысить эффективность учета оказанных услуг;
- увеличить производительность труда и сократить трудозатраты;
- реализовать оперативность выполнения задач, которые связаны с разного рода учетом;
- сократить число ошибок в отчетах;
- реализовать удобный бизнес-процессов и документооборота на предприятии [40].

Программа должна иметь несколько модулей, которые объединены:

- база данных клиентов;
- каталог услуг;
- картотеку сотрудников;
- учет складских материалов;
- касса.

|       | Избранное ▼      |              |                                        |                    |                      |                     |                                              |                |             |                      |                    | Почта 23     |                          |                           | <b>4ar 117</b>                  | Уведомления 9          |                              |                          | ÷<br>Ō<br>Иванов (Система-А) | $\overline{\phantom{a}}$ |
|-------|------------------|--------------|----------------------------------------|--------------------|----------------------|---------------------|----------------------------------------------|----------------|-------------|----------------------|--------------------|--------------|--------------------------|---------------------------|---------------------------------|------------------------|------------------------------|--------------------------|------------------------------|--------------------------|
|       | <b>Класс 365</b> |              |                                        |                    | Продажи              |                     |                                              | Покупки        |             |                      |                    | Склад        |                          |                           | Финансы                         | <b>CRM</b>             | Компания                     | Справочники              | Отчеты                       |                          |
|       |                  |              | Коммерческое предложение               |                    |                      |                     | Заказ покупателя                             |                |             |                      |                    |              | Счет на оплату           |                           |                                 | Реализация (накладная) |                              |                          | Назначение цен продаж        |                          |
|       |                  |              | Счет-фактура исходящий                 |                    |                      |                     | Возврат от покупателя                        |                |             |                      |                    |              |                          |                           | Акт выполненных работ (продажи) | Резервирование         |                              |                          | Акт сверки взаиморасчетов    |                          |
|       |                  |              |                                        |                    |                      |                     | Коммерческое предложение                     |                |             |                      |                    |              |                          |                           |                                 |                        |                              |                          |                              |                          |
|       | Добавить         | $\mathbf{C}$ | 12                                     |                    |                      | Удалить выбранные   |                                              |                | Фильтр      |                      | Очистить           |              |                          |                           | Дата<br>Таблица                 | Контрагент<br>Валюта   | Сумма<br>Статус              |                          | Q <b>ПОИСК</b>               |                          |
| Дата: |                  |              | $10.05.2012 - 10.06.2012$              |                    |                      |                     | Контрагенты:<br>Рога и копыта X<br>Ромашка X |                |             |                      |                    |              | Организация:<br>Добавить |                           |                                 | Автор:<br>Добавить     | Иванов Константин Павлович X | Статус:<br>Добавить      |                              |                          |
|       |                  |              |                                        | <b>Ноябрь 2012</b> |                      |                     | Þ                                            | а              |             |                      | <b>Ноябрь 2012</b> |              |                          | ь                         |                                 | Контрагент             | Сумма                        | Проведен                 | Статус                       | Ö                        |
|       | Пн<br>31         | Bт<br>1      | Cp<br>$\overline{2}$                   | Чт<br>3            | Пт<br>$\overline{4}$ | C <sub>6</sub><br>5 | Bc<br>6                                      | Пн<br>31       | BT<br>4     | Cp<br>$\overline{2}$ | Чт<br>3            | $\prod$<br>4 | C <sub>6</sub><br>5      | Bc<br>6                   |                                 |                        |                              |                          |                              |                          |
|       | 7                | 8            | 9                                      | 10                 | 11                   | 10 <sub>h</sub>     | 13                                           | $\overline{7}$ | 8           | $\overline{9}$       | 10                 | 11           | 12                       | 13                        |                                 |                        |                              |                          |                              |                          |
|       | 14               | 15           | 16                                     | 17                 | 18                   | 19                  | 20                                           | 14             | 15          | 16                   | 17                 | 18           | 19                       | 20                        |                                 | OAO «БЭТО»             | 1 500.00                     |                          | Новое                        |                          |
|       | 21               | 22           | 23                                     | 24                 | 25                   | 26                  | 28                                           | 21             | 22          | 23                   | 24                 | 25           | 26                       | 28                        |                                 |                        |                              |                          |                              |                          |
|       | 29               | 30           | 1                                      | $\overline{2}$     | 3                    | $\Delta$            | 5                                            | 29             | 30          | 1                    | $\overline{2}$     | 3            | $\boldsymbol{A}$         | 5                         |                                 | ОАО «График Прода»     | 24.78                        | ✓                        | На рассмотрении              |                          |
|       | Сегодня          |              | Текущий месяц                          |                    |                      |                     | Текущий квартал                              |                | Текущий год |                      |                    |              | Применить                |                           |                                 | OAO «БЭТО»             | 39731.35                     |                          | Отменен                      |                          |
|       |                  |              | 18.07.2012 4 документ на сумму -212.40 |                    |                      |                     |                                              |                |             |                      |                    |              |                          |                           |                                 |                        |                              |                          |                              |                          |
|       | $\Delta$         |              | 24                                     |                    | Иванов               |                     | Система-А                                    |                |             |                      |                    |              |                          | Договор № 1 от 2012-07-18 |                                 | ОАО «БЭТО»             | $-106.20$                    | $\overline{\mathcal{L}}$ | На рассмотрении              |                          |
|       | 5                |              | 17                                     |                    | Иванов               |                     | Система-А                                    |                |             |                      |                    |              |                          | Договор № 1 от 2012-07-18 |                                 | ОАО «БЭТО»             | 0.00                         |                          | На рассмотрении              |                          |
|       | 6                |              | 18                                     |                    | Иванов               |                     | Система-А                                    |                |             |                      |                    |              |                          | Договор № 1 от 2012-07-18 |                                 | ОАО «БЭТО»             | $-106.20$                    | $\checkmark$             | Новое                        |                          |
|       | $\overline{7}$   |              | 20                                     |                    | Иванов               |                     | Система-А                                    |                |             |                      |                    |              |                          | Договор № 1 от 2012-07-18 |                                 | OAO «БЭТО»             | 0.00                         | ✓                        | Успешно принято              |                          |
|       |                  |              | Всего 7 документов на сумму 36 012.67  |                    |                      |                     |                                              |                |             |                      |                    |              |                          |                           |                                 |                        |                              | Страница                 | 12<br>из 18                  |                          |

Рисунок 7 – Автоматизация оказания услуг

Для автоматизированного учета, в программе необходимо осуществить контроль рабочего времени сотрудников, выполнить начисление заработной платы, выполнить комплексное обслуживание клиентов, осуществить контроль и учет закупочных и финансовых операций.

Акт выполненных работ или Офисофф (рисунок 8) представляет собой облачную программу, которая предназначена для ведения актов выполненных работ [2].

Преимуществами данной программы:

- экономия времени при формировании актов выполненных работ;
- гибкая настройка шаблонов, программа дает возможность документы под нужды практически любой организации;
- работа может осуществлять в многопользовательском режиме;

 программа убирает ошибки при подсчетах сумм, правильно их отображает, а также дает возможность не допустить ошибок при формировании документов [38].

|                                            | ≡ Документы                |        | Поиск                 |                                        |
|--------------------------------------------|----------------------------|--------|-----------------------|----------------------------------------|
|                                            | Все документы              |        | <b>Duet</b>           | Счет-фактура<br>Другой до<br>Накладная |
| Рабочий стол                               | Не оплаченные              |        | Создать               |                                        |
|                                            | Частично оплаченные        |        | Контрагент            | Документ                               |
|                                            | Оплаченные                 |        | Cepreit               | Cyer 1807025 or 25.01.2018             |
|                                            | Откланенные                |        |                       | Гарантийный талон 1702151              |
| P,<br>Сделки<br>Д<br>Клиенты<br>儒<br>Склад | Не подписанные             |        |                       | Накладная Частник 12396 от             |
|                                            |                            |        | "OHEB" 000            | Cyer 1807024 or 25.01.2018             |
|                                            | Подписанные                |        | OOG "MK CΠΜΓΟ"        | Cyer 1807023 or 24.01.2018             |
|                                            | Фильтр                     |        | Александр.            | Cuer 1807022 or 22.01.2018             |
|                                            | Документ                   | ÷.     |                       | Гарантийный талон 1702160              |
|                                            |                            | $^\pm$ |                       | Накладная Частник 12395 от             |
|                                            | Статус документа           |        | Юрченко Галина        | Cyer 1807021 or 18.01.2018             |
|                                            | Номер документа            |        | OOO "BKOTEKE-FA3"     | Cyer 1807020 or 17.01.2018             |
| Бухгалтерия                                | Дата досумента             |        |                       | Накладная 1801645 от 18.01.            |
|                                            | Компания                   | x      | ПАЦНЕНИЙ КІЛОУКТУ ОАО | Cyer 1807019 or 17.01.2018             |
|                                            | <b>Ministress</b>          | $\pm$  | ЗАВОД"                |                                        |
|                                            | <b><i>Viva crawing</i></b> |        | 000 "ЭКОППРОМ"        | Cyer 1807018 or 17.01.2018             |
| w<br>∢/><br>Рут раздел<br>Настройки        | Поиск                      |        |                       | Накладная 1801647 от 18.01.            |
|                                            |                            |        | <b>OOO "KPOHBEPK"</b> | Cyer 1807017 or 15.01.2018             |
|                                            |                            |        |                       | Накладная 1801646 от 18.01.            |
|                                            |                            |        | "DOO" AM/T            | Счет Офисофф 20180115 от 16            |
|                                            |                            |        | ООО "КОНДРАТЬЕВСКИЙ"  | Cyer 1807015 or 11.01.2018             |
|                                            |                            |        |                       | Накладная 1801644 от 15.01.            |
|                                            |                            |        | ЗАО "ЦВ "ЛОКОСФИНКС"  | Cyer 1807014 or 11.01.2018             |
|                                            |                            |        | ООО «РедПайн»         | Cyer 1807013 or 11.01.2018             |
|                                            | Есть вопрос?               |        |                       |                                        |

Рисунок 8 – Акт выполненных работ

Учет работ (рисунок 9) представляет собой программный продукт, который предназначен для компаний, занимающихся ремонтом или изготовлением различных изделий, то есть для компаний, которым просто необходимо осуществлять учет работ, рассчитывать трудоемкость изготовления деталей, начислять заработную плату рабочим, которые заняты в производстве [34].

Преимущества программы:

автоматическое формирование актов выполненных работ;

- автоматический подсчет сумм;
- формирование большого количества отчетов;

 возможность создания архива с данными программы, чтобы в случае повреждения или потери данных, имелась возможность их восстановить.

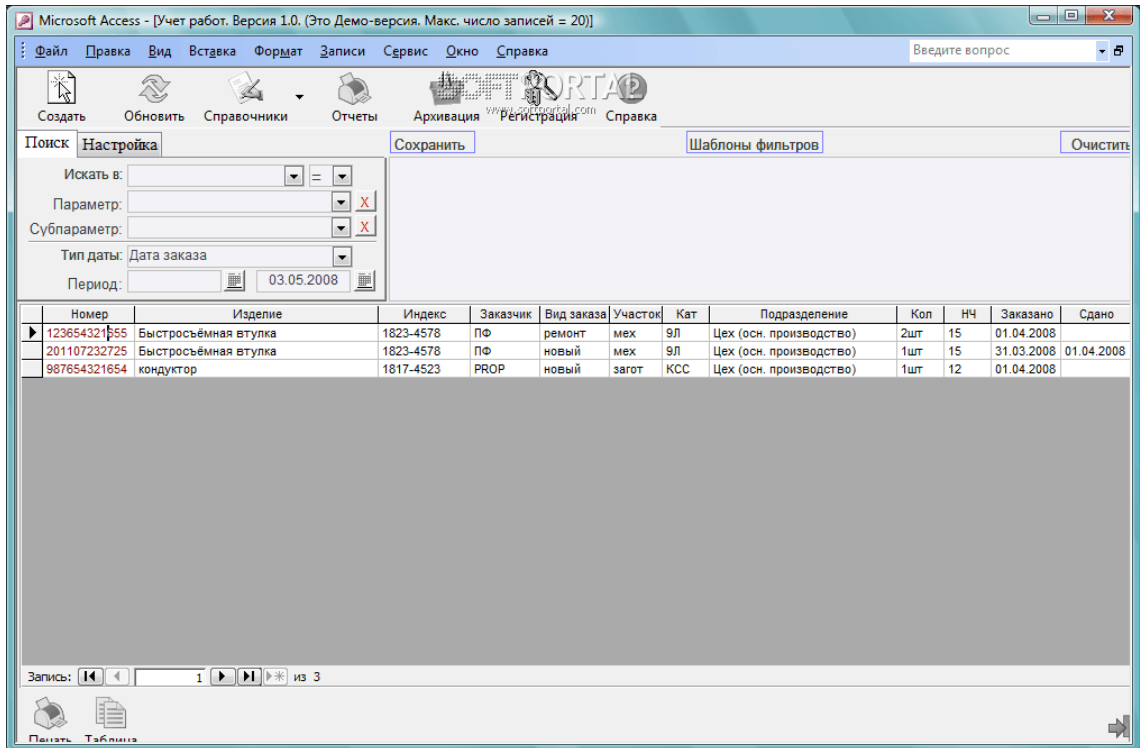

Рисунок 9 – Акт выполненных работ

Основным недостатком данных программных продуктов является то, что те продукты, которые могли бы подойти компании, являются дорогостоящими и требуют постоянного технического обслуживания, а те, которые имеет низкую стоимость или поставляются бесплатно – не содержат в себе необходимого функционала.

В связи с этим, можно сделать вывод о том, что разработка модуля информационной системы для учета заказов на производственном предприятии является целесообразной.

#### <span id="page-16-0"></span>**1.4 Обоснование проектных решений**

Новые информационные технологии значительно расширяют возможности использования информационных ресурсов в различных отраслях промышленности, для эффективной организации труда людей [31].

Требования к структуре разрабатываемой системы:

- система должна содержать модуль учета выполненных работ с разбивкой на виды и сроки выполнения этих работ, выполнять вывод на печать формы установленного образца, формировать сводный отчет;
- подсистема управления пользователями;
- подсистема настроек формирования документов позволит сделать систему более удобной и функциональной.

Требования к функциональным характеристикам системы:

- модуль учета выполненных работ должен корректно отрабатывать введённые данные и не допускать введения неподдерживаемых данных и SQL-WIHRKI;
- модуль управления учетом выполненных работ должен иметь функции редактирования, согласования и утверждения документов;
- подсистема управления пользователями должна давать возможность создавать новых пользователей и редактировать данные уже имеющихся, а также создавать и распределять группы доступа пользователей.

Как отмечают Беленькая М.Н. в своей работе «Администрирование в информационных системах» и Горшков А. в «Вопросы системного проектирования крупных информационных систем», «… надежная работа системы должна обеспечиваться круглосуточной бесперебойной работой ее компонентов при отсутствии сбоев технических средств и одновременной работе не менее 50 подключенных к системе пользователей» [3], [4].

17

Требование к архитектуре информационной системы – в качестве СУБД должна использоваться реляционная СУБД SQL Server версии 2014 или выше. Если рассматривать разработку пользовательского интерфейса, то его необходимо реализовать на Embarcadero Rad Studio с использованием языка программирования Delphi 10.4.

Вывод по главе 1

Таким образом, после анализа деятельности организации ООО «КОБА АВТОМОТИВ РУС», характеристики комплекса задач, были выявлены следующие недостатки: неэффективность ведения учета в MS Excel, возможность допущения ошибок, нет контроля при добавлении новых заявок, сложность в формировании Акта, есть вероятность допущения ошибок при формировании Акта, при повреждении документа нет возможности его восстановить, отсутствует авторизация пользователей, то есть любой пользователь может открыть файл, сложность и большие трудовые затраты при ведении учета выполненных работ.

В связи с чем предлагается выполнить разработку информационной системы учета выполненных работ для ООО «КОБА АВТОМОТИВ РУС».

По выполненному анализу существующих разработок по учету выполненных работ определено, что они не являются подходящими компании, так как те продукты, которые могли бы подойти компании, являются дорогостоящими, а те, которые имеет низкую стоимость или поставляются бесплатно – не содержат в себе необходимого функционала.

18

#### <span id="page-18-0"></span>**Глава 2 Проектирование системы и особенности ее реализации**

#### <span id="page-18-1"></span>**2.1 Разработка проекта автоматизации**

Анализ и формализация бизнес-процессов будет осуществляться также при помощи методологии SADT и нотации IDEF0.

Авторами Ю.В. Боковой, В.И. Брезнгиным, О.С. Веселовой и Э.Р. Ипотовой было определено, что «… для формирования контекстной модели, необходимо выполнить определение входных и выходных потоков, механизма управления и управляющей информации» [5], [6], [8], [15].

Входящая информация: заявка от клиента, прайс-лист поставщика. Исходящая информация: заявка поставщику, акт выполненных работ, и отчеты. Механизмом управления будут являться сотрудник компании и информационная система. Управляющей информацией будет: нормативноправовые акты.

Контекстная диаграмма учета выполненных работ на ООО «КОБА АВТОМОТИВ РУС» представлена на рисунке 10.

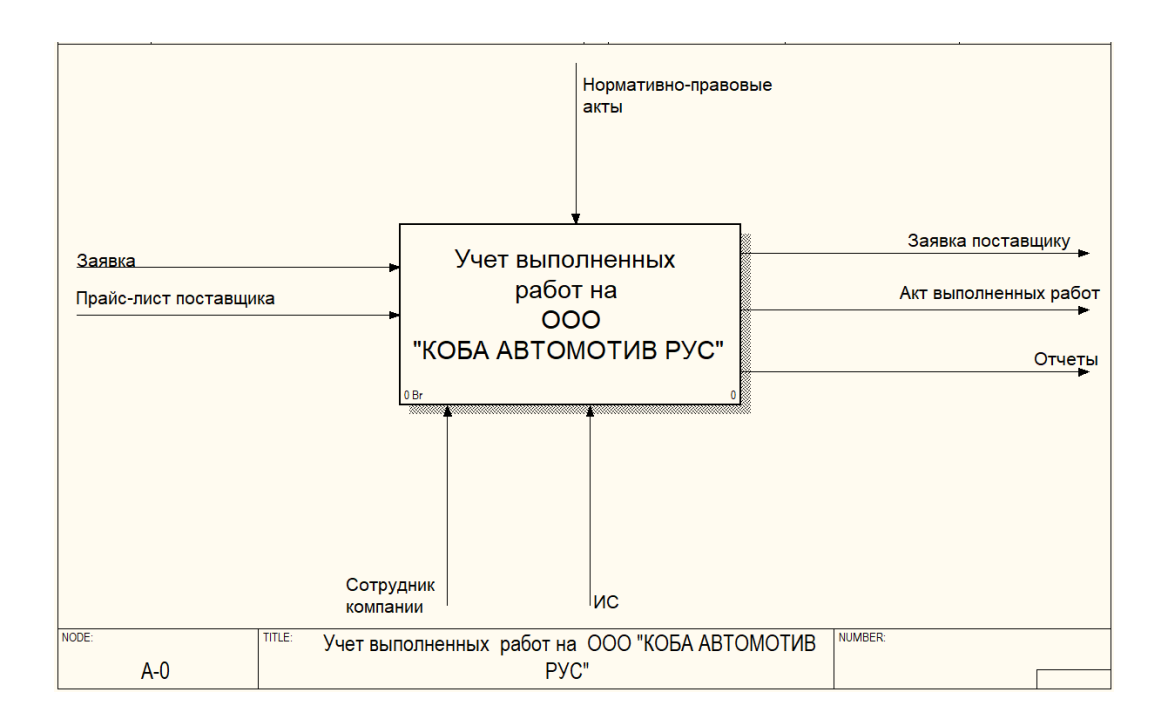

Рисунок 10 – Контекстная диаграмма

Декомпозиция контекстной диаграммы представлена на рисунке 11, из которой что, процесс учета выполненных работ на производственном предприятии состоит из следующих подпроцессов:

- принять заказ;
- назначить исполнителя;
- заказать материалы у поставщика;
- выполнить заказ;
- сформировать отчетность.

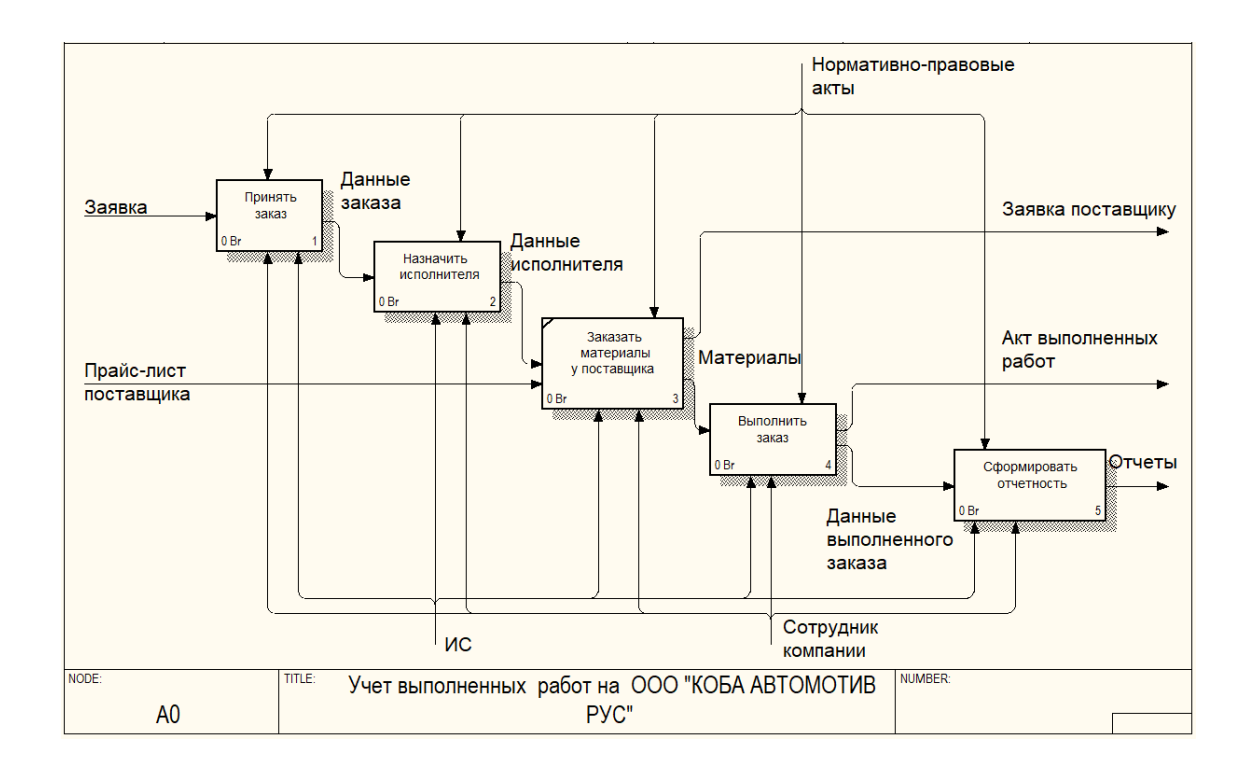

Рисунок 11 – Диаграмма декомпозиции контекстной диаграммы

Декомпозиция процесса «Принять заказ» представлена на рисунке 12.

Как видно из рисунка 12, данных процесс состоит из следующих процессов:

- поступление заказа от клиента;
- анализ заказа;
- принять на выполнение.

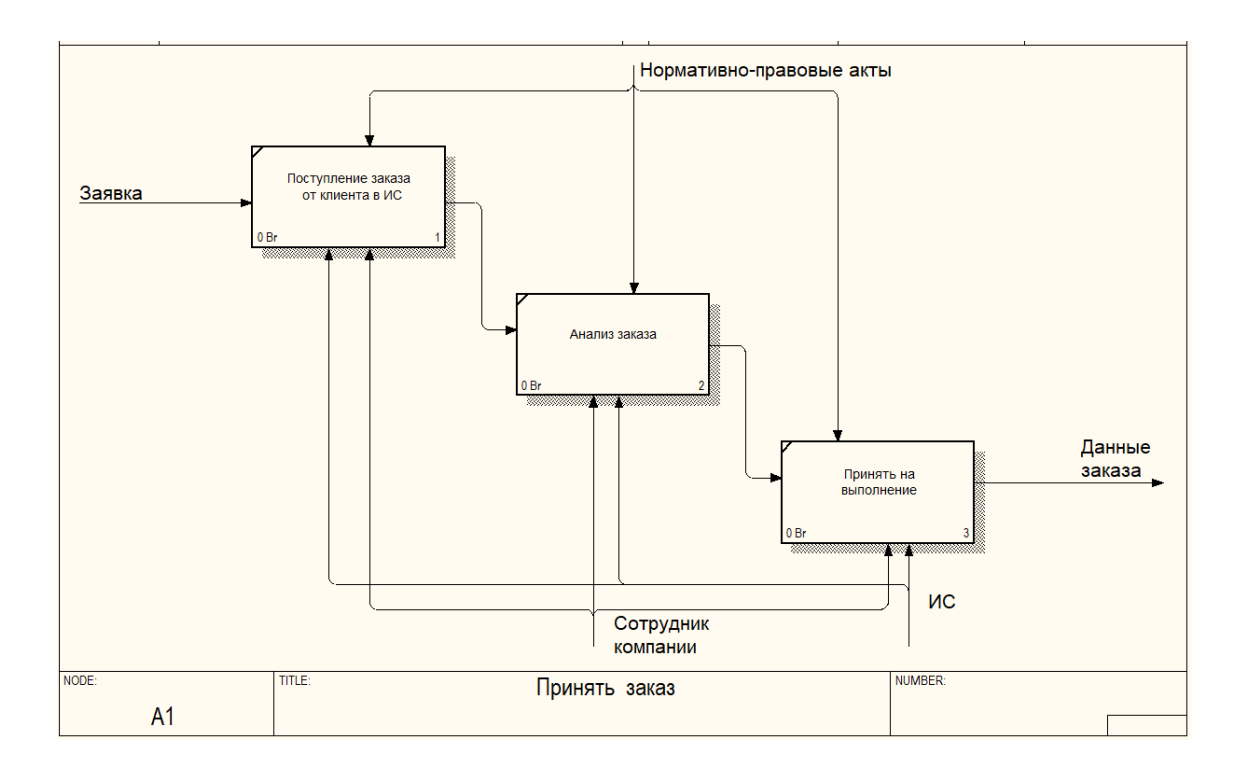

Рисунок 12 – Диаграмма декомпозиции процесса «Принять заказ»

Декомпозиция процесса «Назначить исполнителя» представлена на рисунке 13.

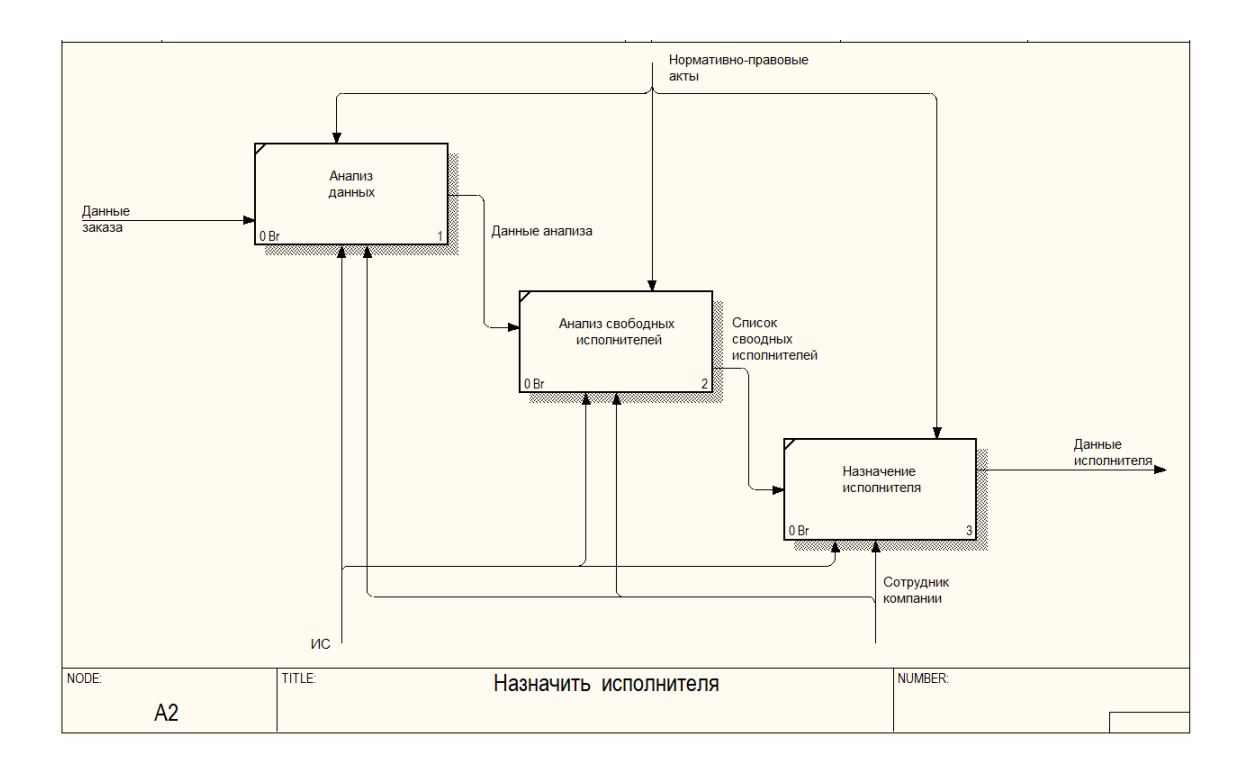

Рисунок 13 – Диаграмма декомпозиции процесса «Назначить исполнителя»

Как видно из рисунка 13 процесс «Назначить исполнителя» состоит из следующих процессов:

- анализ данных;
- анализ свободных исполнителей;
- назначить исполнителя.

Декомпозиция процесса «Выполнить заказ» представлена на рисунке 14.

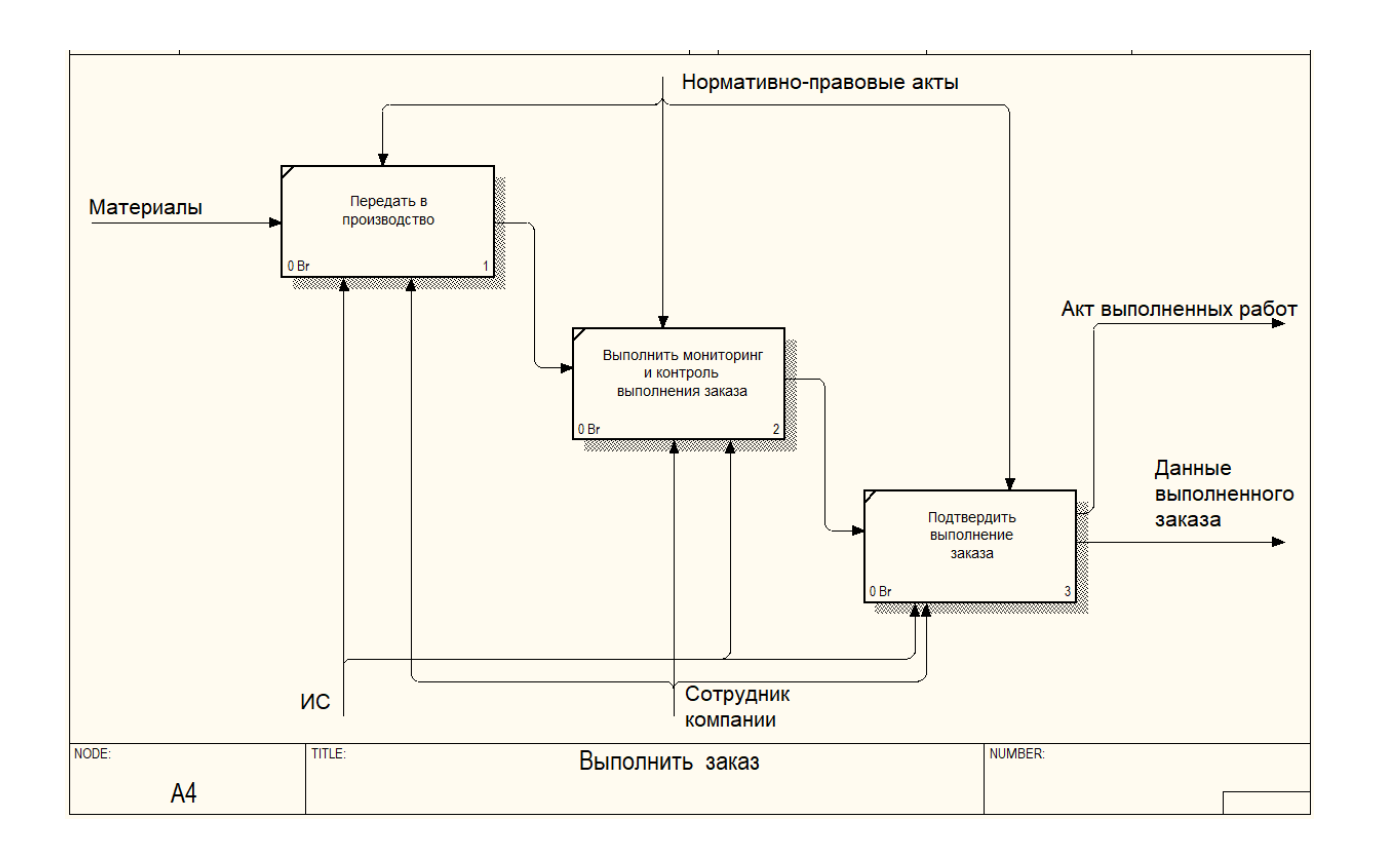

Рисунок 14 – Диаграмма декомпозиции процесса «Выполнить заказ»

Таким образом, за счет внедрения ИС информационной системы учета выполненных работ на производственном предприятии можно исключить все ранее выявленные недостатки.

# <span id="page-22-0"></span>**2.2 Проектирование информационной системы учета выполненных работ на производственном предприятии**

Осуществим представление информационной системы при помощи моделей унифицированного языка моделирования UML. UML – язык для определения, представления, проектирования и документирования программных систем различной природы [37].

По данным авторов Э.Р. Ипатова и Н.А. Криницкого «диаграмма вариантов использования представляет собой диаграмму, на которой отображены внешняя спецификация действий, выполняемых при взаимодействии с актерами» [14], [16]. Согласно данным Кутикова К.В. «актерами являются роли, которые выполняются сущностями взаимодействующие с системой» [17].

Диаграмма вариантов использования представлена на рисунке 16.

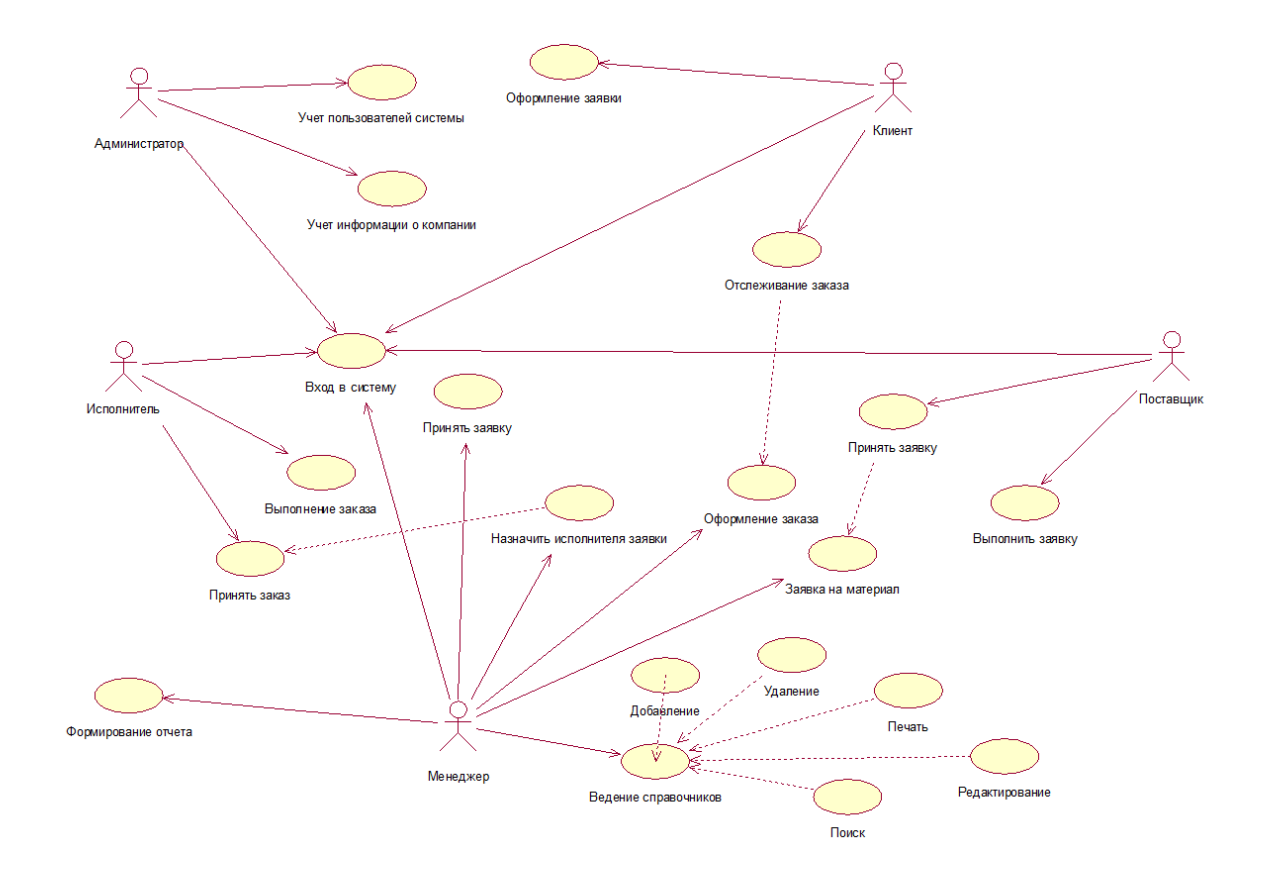

Рисунок 16 – Диаграмма вариантов использования

В нашем случае будет 5 ролей (актеров): администратор, менеджер, исполнитель, клиент, поставщик. Как видно из рисунка 16, администратору доступны следующие варианты использования:

- вход в систему;
- учет пользователей системы;
- учет информации о компании.

Исполнителю доступны следующие варианты использования:

- вход в систему;
- принять заказ;
- выполнить заказ.

Клиенту доступны следующие варианты использования:

- вход в систему;
- оформить заявку;
- отслеживание заказа.

Менеджеру доступны следующие варианты использования:

- вход в систему;
- принять заявку от клиента;
- назначить исполнителя заявки;
- оформить заказ клиента;
- подать заявку на материалы поставщику;
- ведение справочников;
- формирование отчетов.

Поставщику доступны следующие варианты использования: вход в систему; принять заявку; выполнить заявку.

Любарский Ю.Я. отмечает, что «диаграмма последовательностей представляет собой диаграмму, которая описывает поведенческие аспекты системы, и рассматривает взаимодействие объектов во времени» [18].

Диаграмма последовательности «Вход в систему» представлена на рисунке 17.

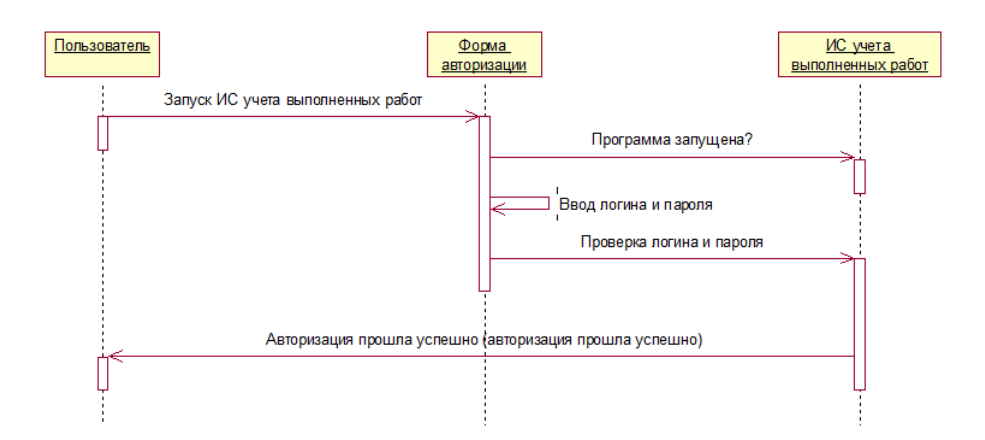

Рисунок 17– Диаграмма последовательности «Вход в систему»

Как видно из рисунка 17, что для входа в ИС пользователь должен запустить ИС, ввести логин и пароль. Если данные введены правильно, то осуществлен вход в информационную систему.

Диаграмма последовательности «Подать заявку (клиентом)» представлена на рисунке 18.

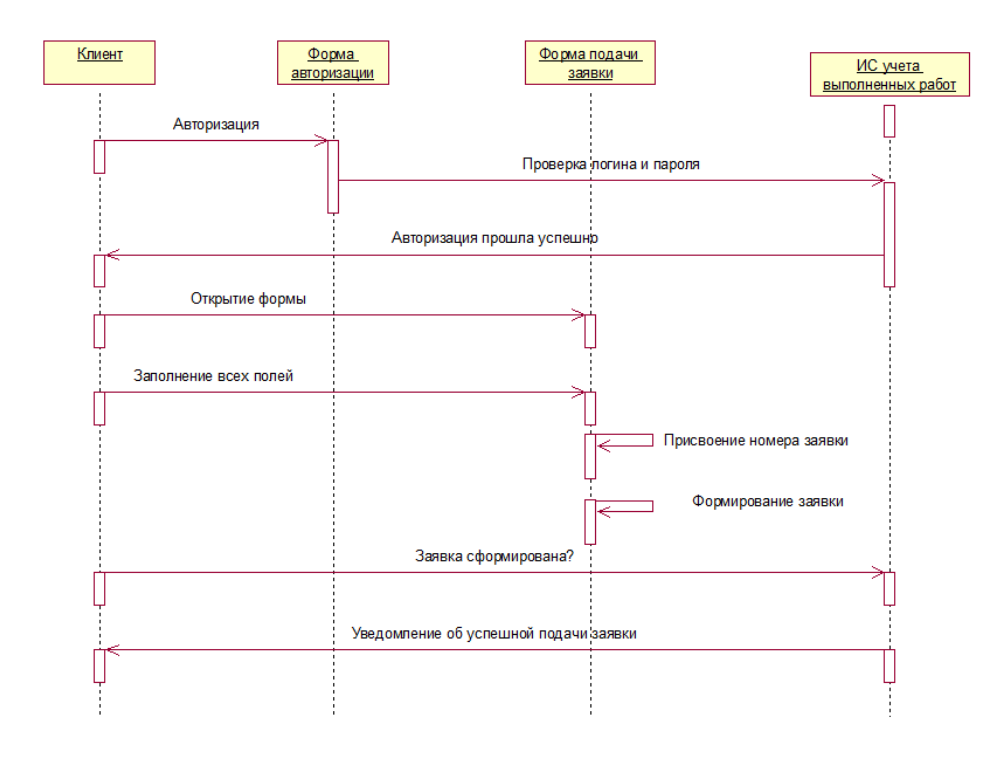

Рисунок 18 – Диаграмма последовательности «Подать заявку»

Как видно из рисунка 18 для подачи заявки от клиента, ему необходимо осуществить вход в систему учета выполненных работ, открыть форму подачи заявки, заполнить все поля, после чего клиент сохраняет заявку. Заявке присваивается номер. А клиент уведомляется о том, что заявка успешно подана.

Процесс принятия заявки менеджером компании от клиента представлена на рисунке 19.

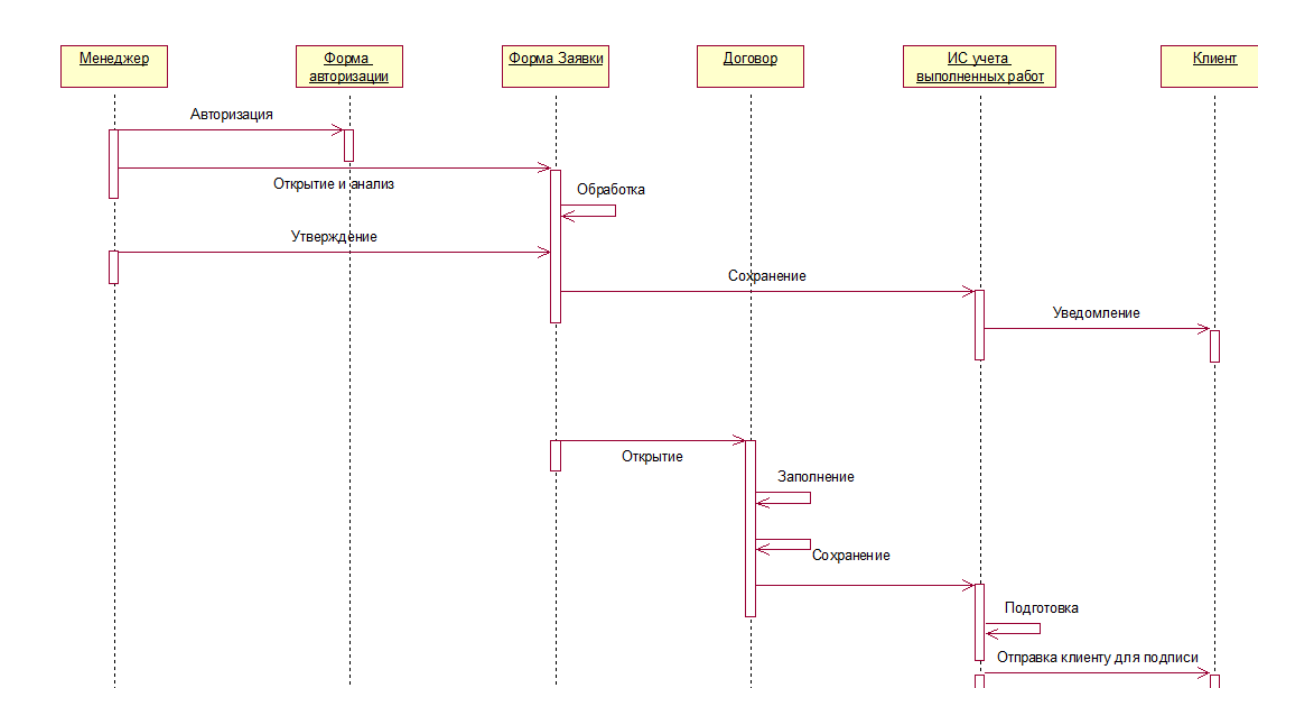

Рисунок 19 – Диаграмма последовательности «Прием заявки»

Согласно данных трудов Ю.А. Маглинец «диаграмма кооперации представляет собой диаграмму, которая предназначена для описания поведения системы на уровне отдельных объектов, обменивающихся между собой сообщениями, для достижения необходимой цели» [19].

Диаграмма кооперации «Вход в систему» представлена на рисунке 20.

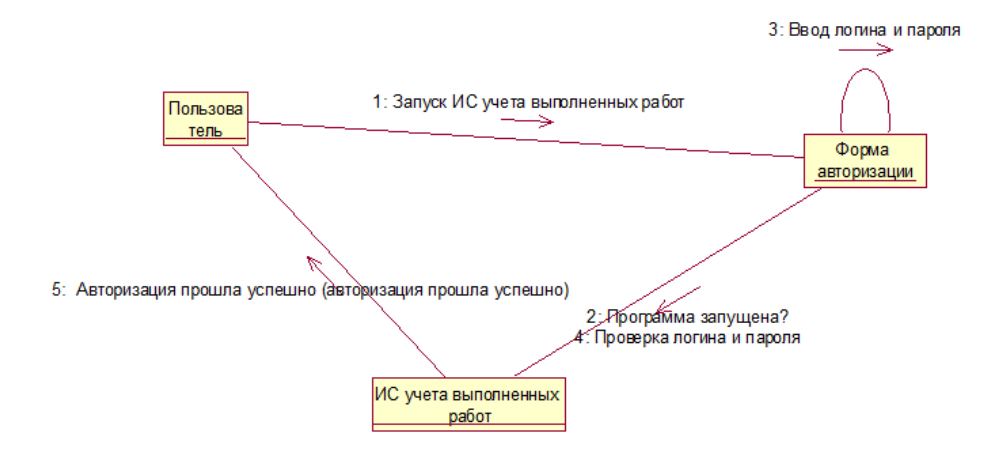

Рисунок 20 – Диаграмма кооперации «Вход в систему»

Диаграмма кооперации «Подать заявку (клиентом)» представлена на рисунке 21.

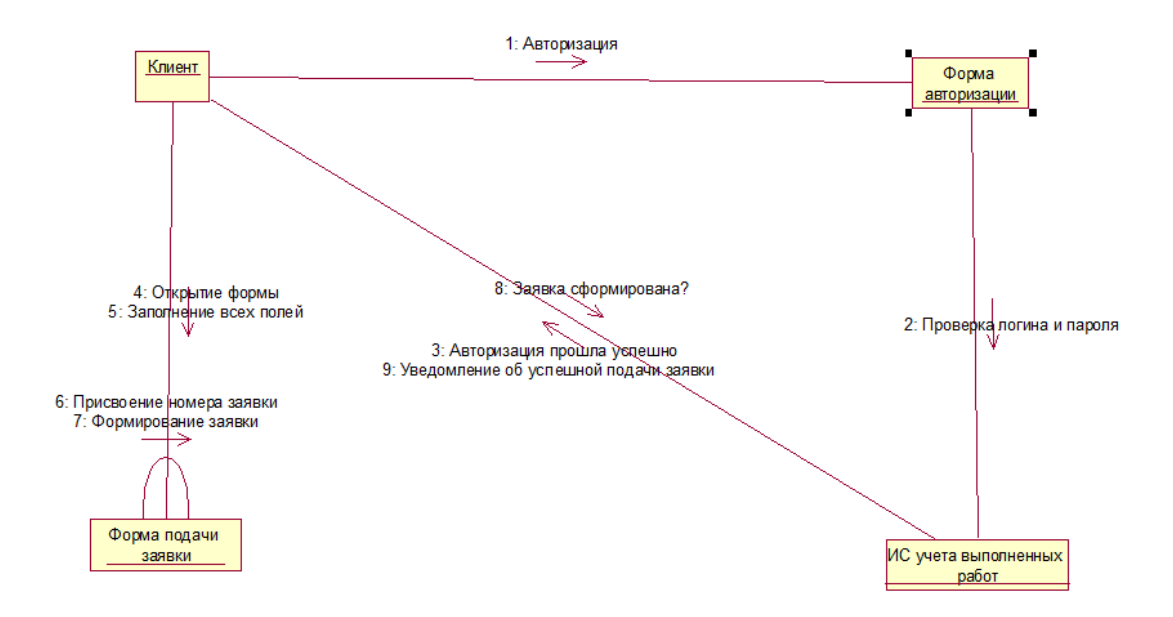

Рисунок 21 – Диаграмма кооперации «Подать заявку»

А процесс принятия заявки менеджером компании от клиента представлена на рисунке 22.

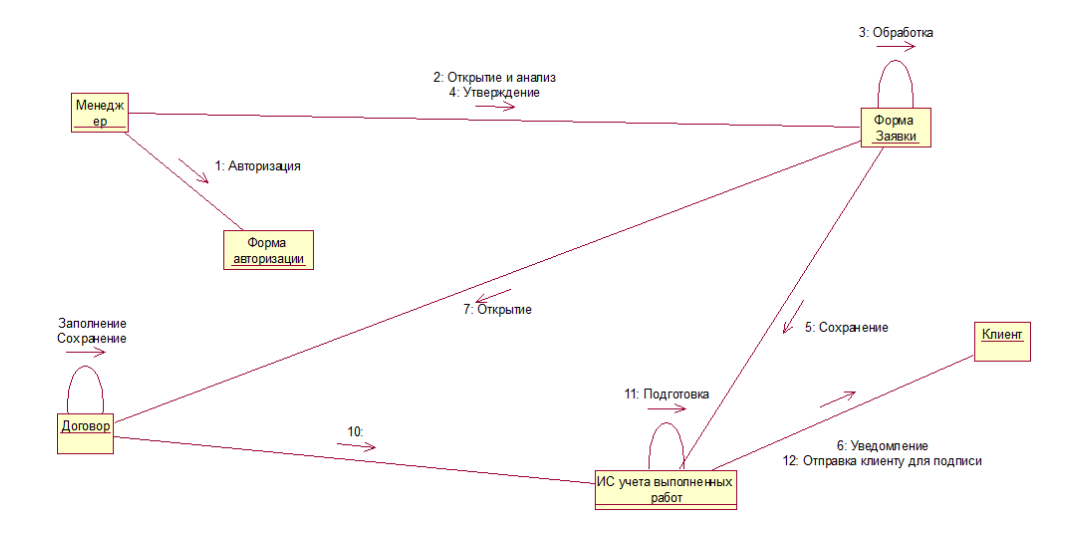

Рисунок 22 – Диаграмма кооперации «Прием заявки»

Мацяшек Л.А. отмечает, что «диаграмма состояний представляет собой диаграмму, которая предназначена для отображения состояний объектов системы, которые имеют сложную модель поведения» [22], [36].

Диаграмма состояний интерфейса для менеджера представлена на рисунке 23.

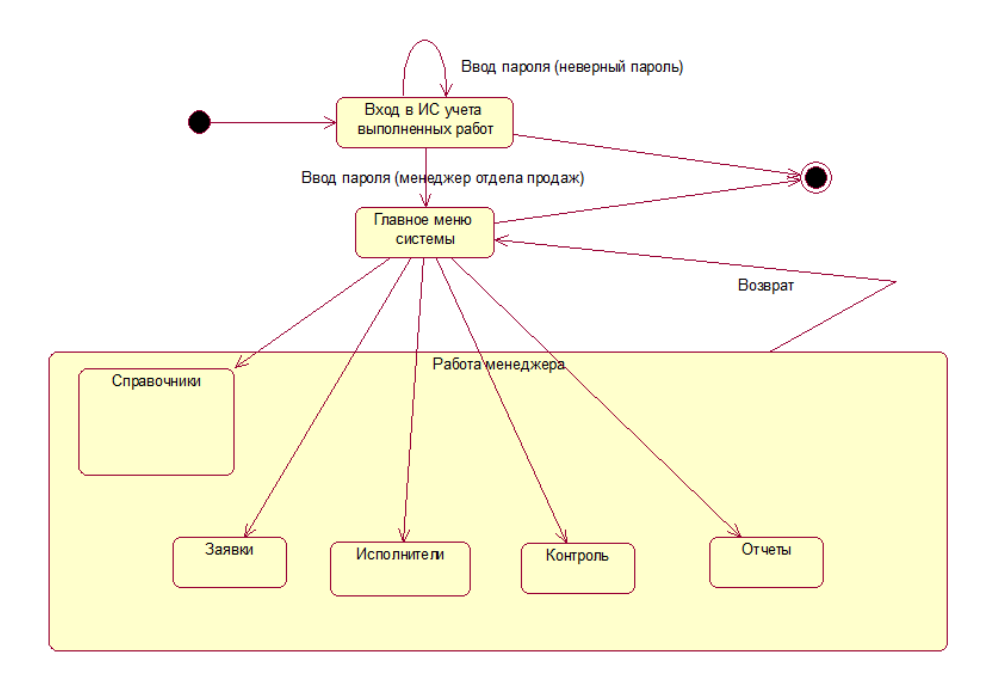

Рисунок 23 – Диаграмма состояний интерфейса ИС для менеджера

Мезенцев К. Н. отмечает, что «диаграмма действия представляет собой диаграмму, которая предназначена для динамики проекта и представляют собой схемы потоков управления в системе от действия к действию, а также параллельные действия и альтернативные потоки» [23].

Диаграмма состояний приема заявки от клиента представлена на рисунке 24.

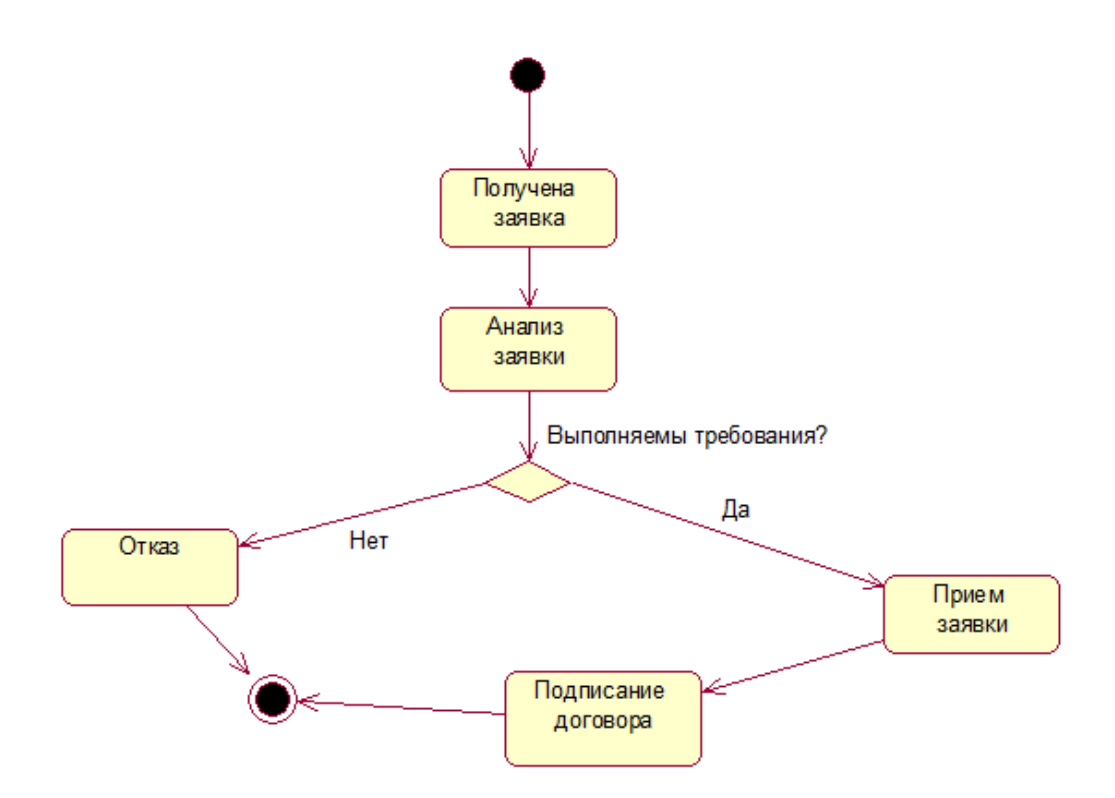

Рисунок 24 – Диаграмма действия «Приема заявки от клиента»

Согласно данным трудов Ч. Мидоу «диаграмма компонентов представляет собой диаграмму, которая предназначена для физического представления модели, и играет важную роль в процессе ООАП, поскольку является необходимой для генерации программного кода» [24].

Диаграмма компонентов для ИС учет выполненных работ представлена на рисунке 25.

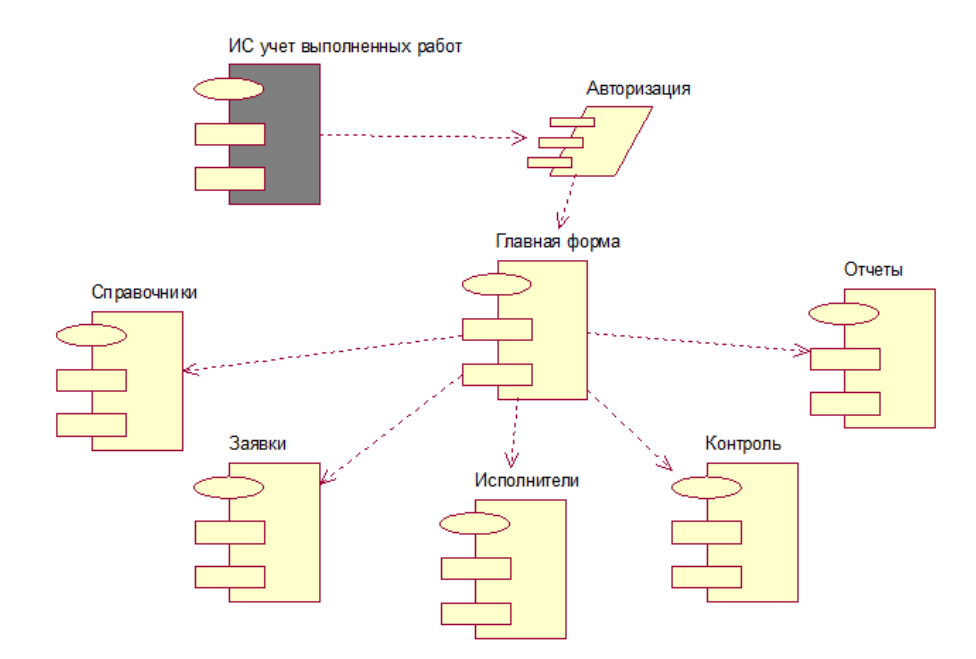

Рисунок 25 – Диаграмма компонентов ИС для модуля Менеджер

А.В. Вендоров, А.А. Вичугова и В. Петров сходятся в определении, что «логическая модель информационной системы представляет собой модель, которая показывает информационные объекты и связи между ними» [7], [9], [13].

Проанализировав проект автоматизации, было определено, что система будет иметь следующие информационные объекты:

- О компании;
- Сотрудники;
- Справочник должностей;
- Пользователи;
- Поставщики;
- Материалы;
- Материалы к заявке;
- Заявки поставщику;
- Клиенты;
- Заявки клиента;
- Товар к заявке клиента;
- Продукция;
- Категория;
- Статус.

Схема логической модели представлена на рисунке 15.

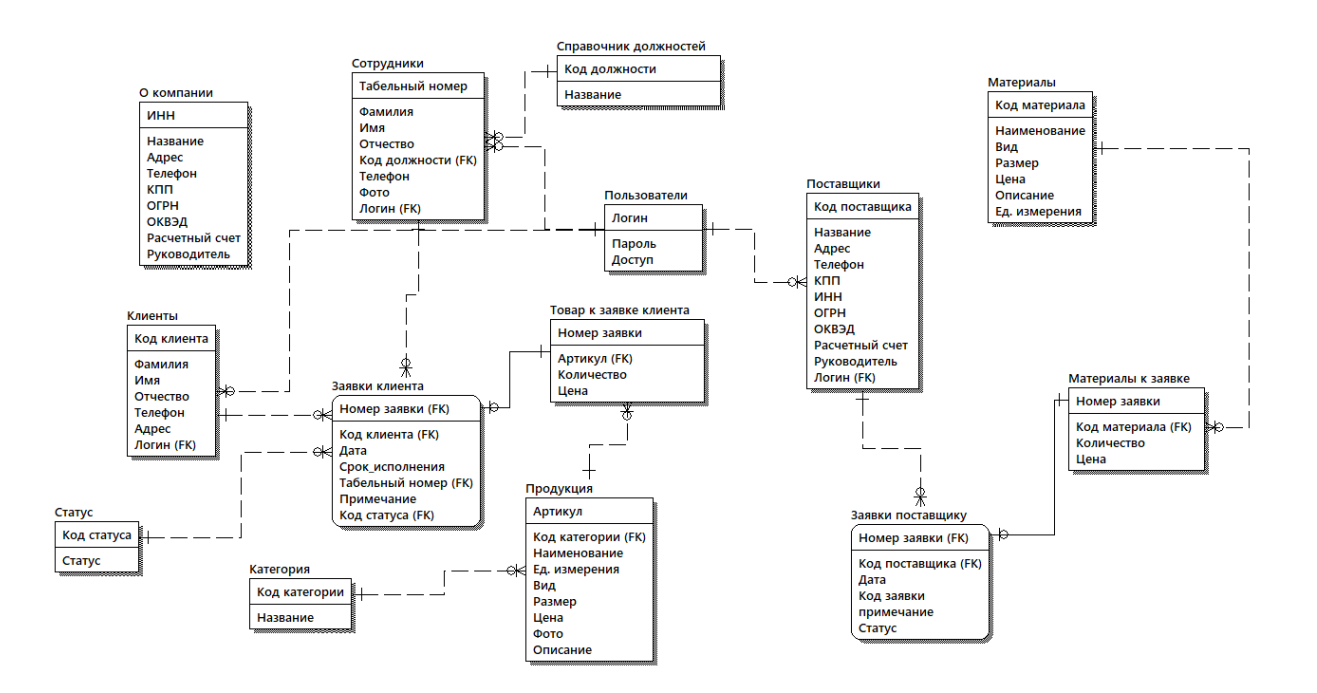

Рисунок 15 – Схема логической модели

Описание полей и их типов представлено в таблицах 1 – 14.

Таблица 1 – Структура таблицы «Заявки клиента»

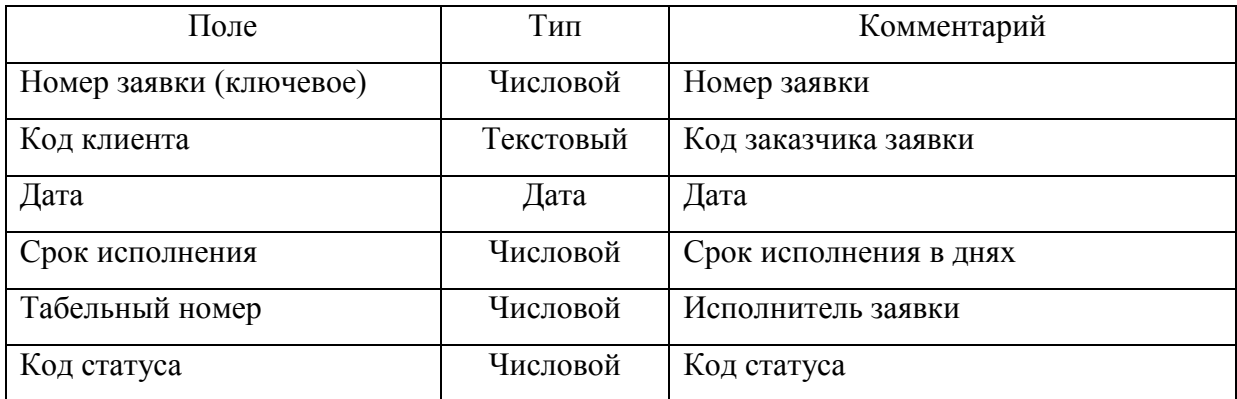

# Таблица 2 – Структура таблицы «О компании»

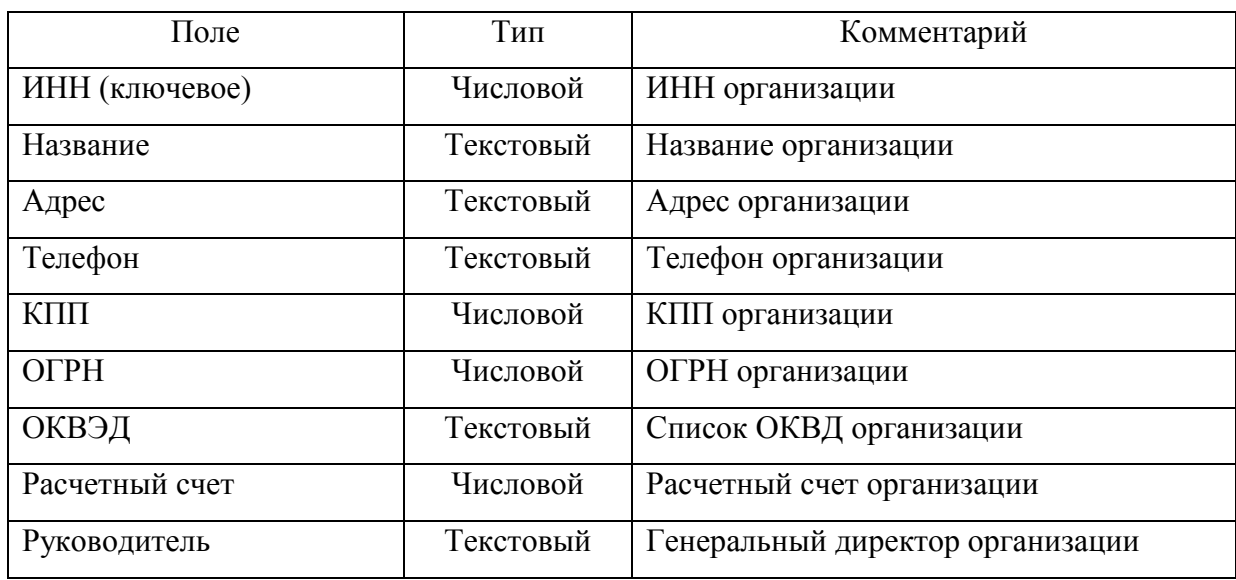

Таблица 3 – Структура таблицы «Пользователи»

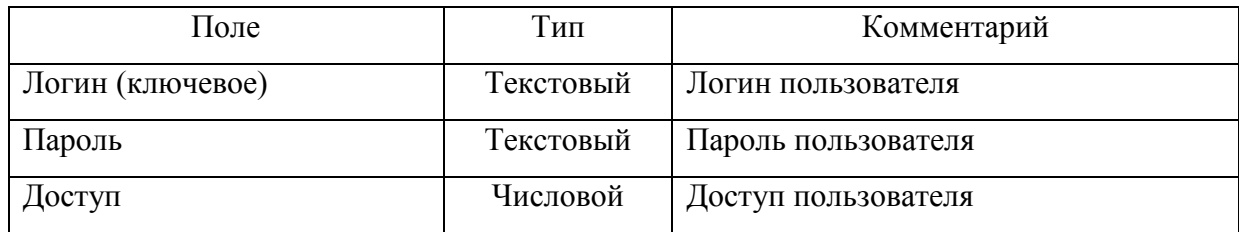

# Таблица 4 – Структура таблицы «Сотрудники»

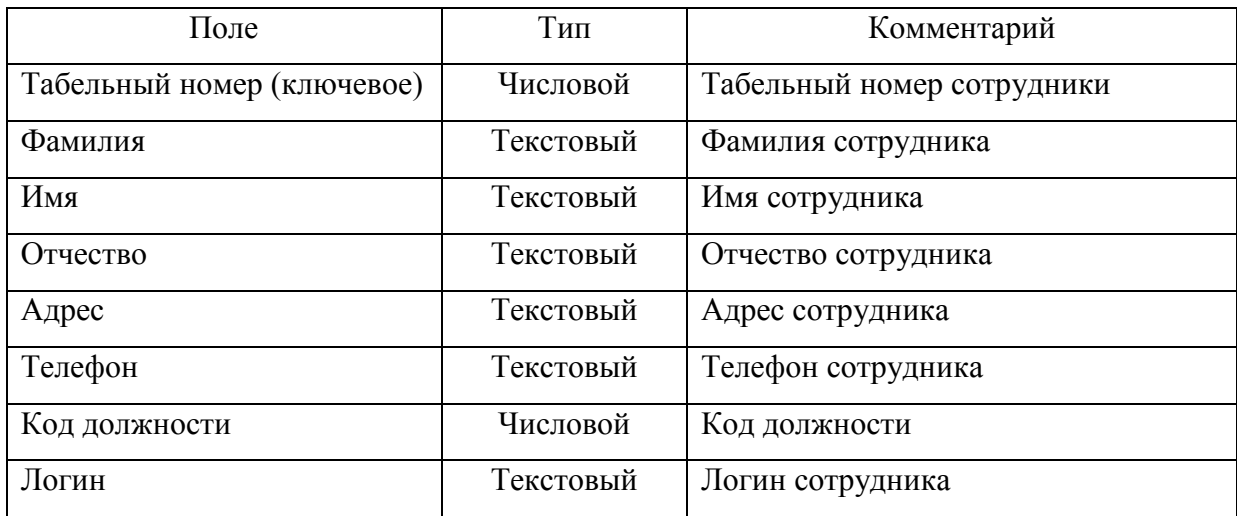

# Таблица 5 – Структура таблицы «Товар к заявке клиента»

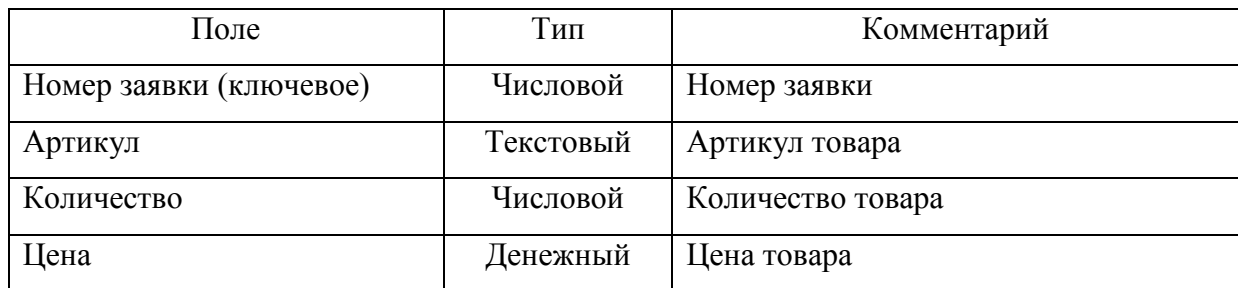

## Таблица 6 – Структура таблицы «Справочник должностей»

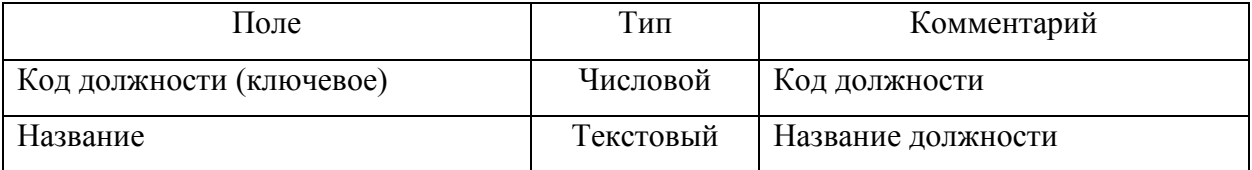

# Таблица 7 – Структура таблицы «Статус»

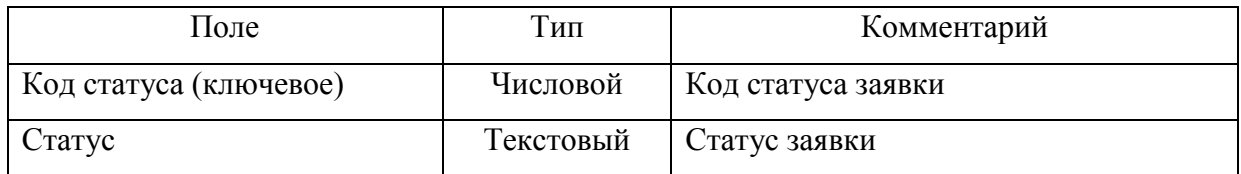

# Таблица 8 – Структура таблицы «Клиенты»

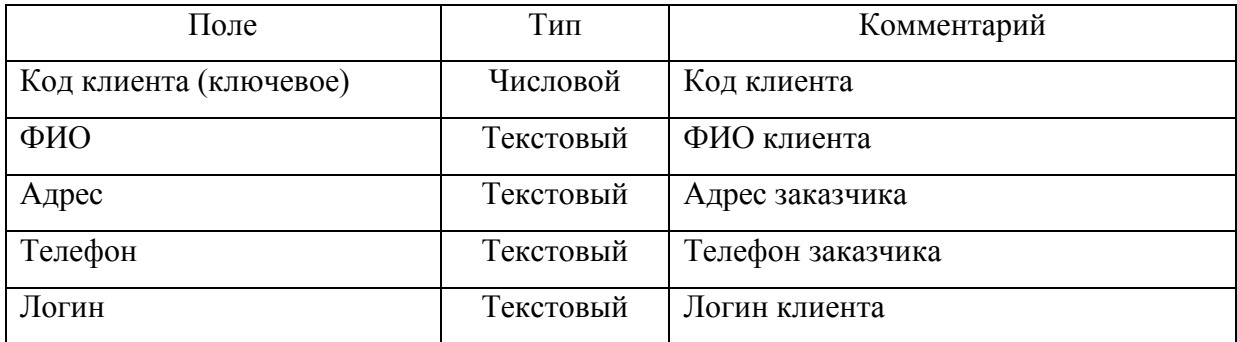

# Таблица 9 – Структура таблицы «Категория»

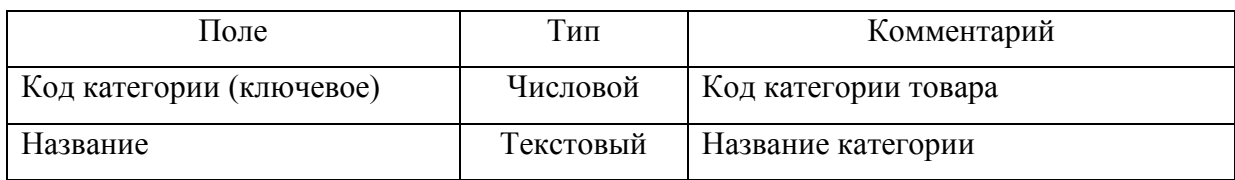

## Таблица 10 – Структура таблицы «Материалы к заявке»

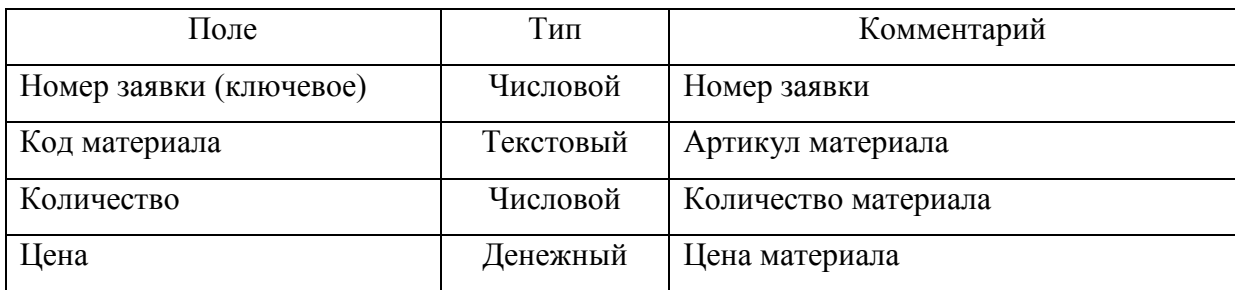

# Таблица 11 – Структура таблицы «Поставщики»

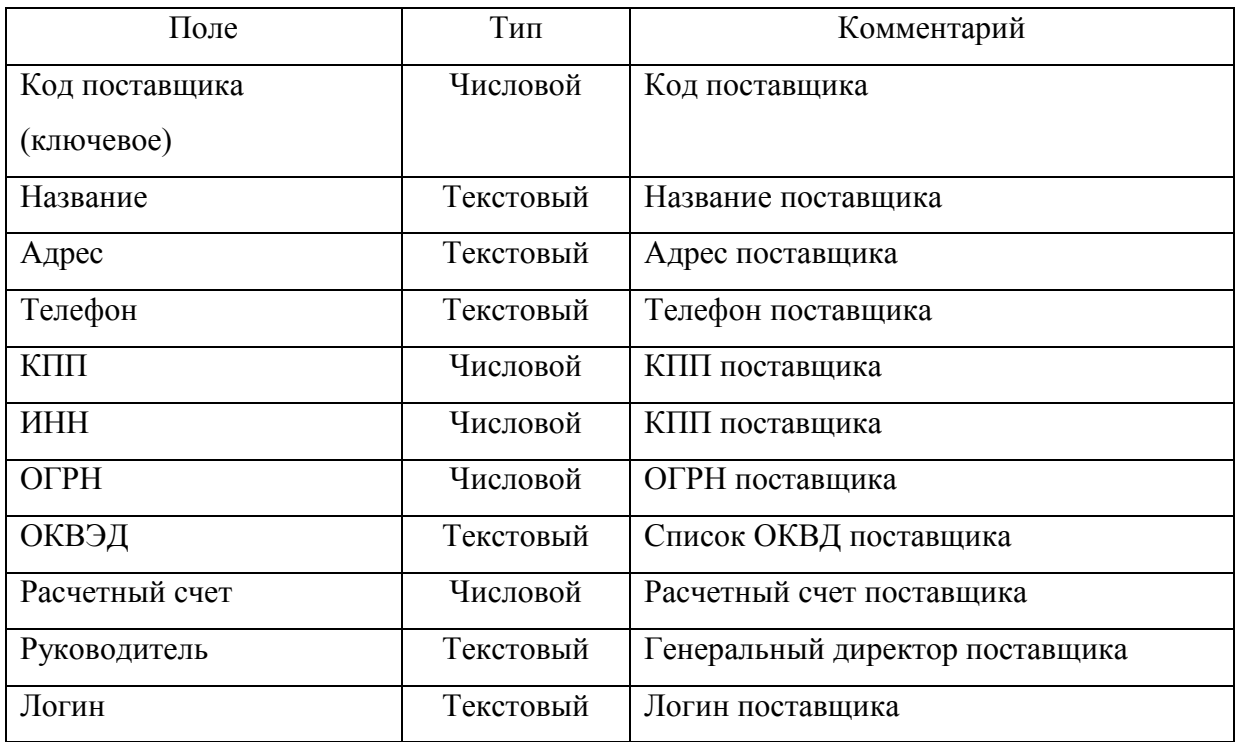

Таблица 12 – Структура таблицы «Продукция»

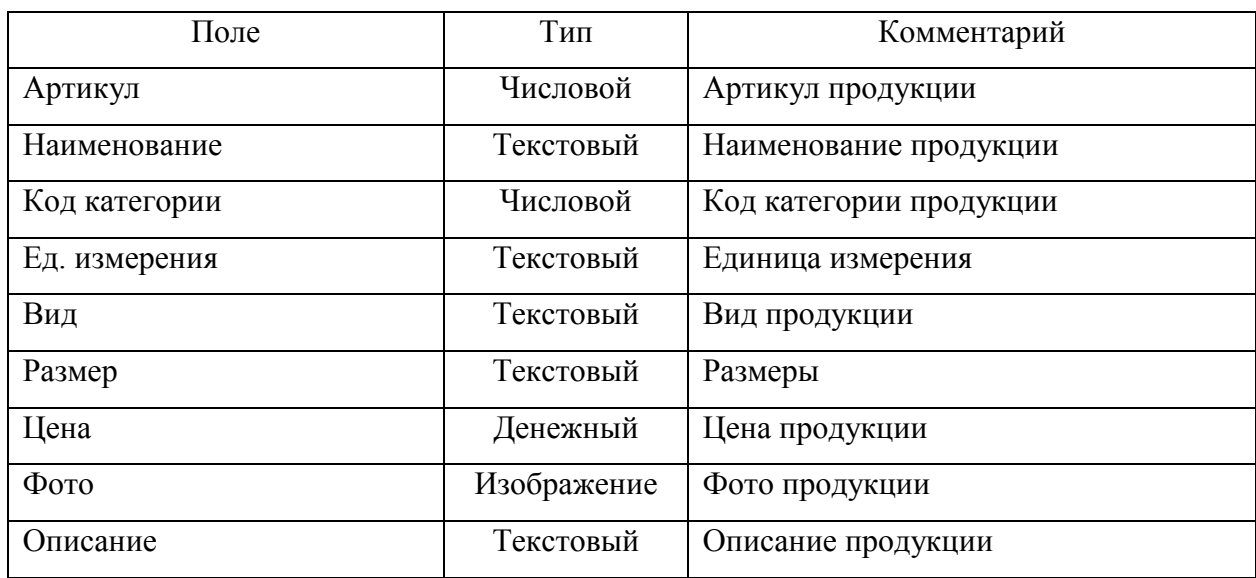

Таблица 13 – Структура таблицы «Материалы»

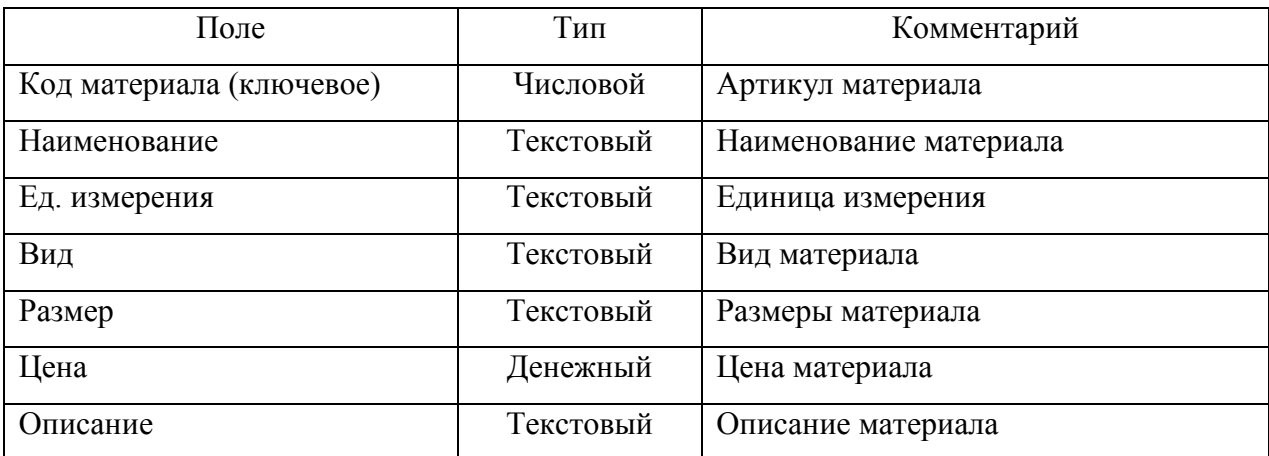

# Таблица 14 – Структура таблицы «Заявки поставщику»

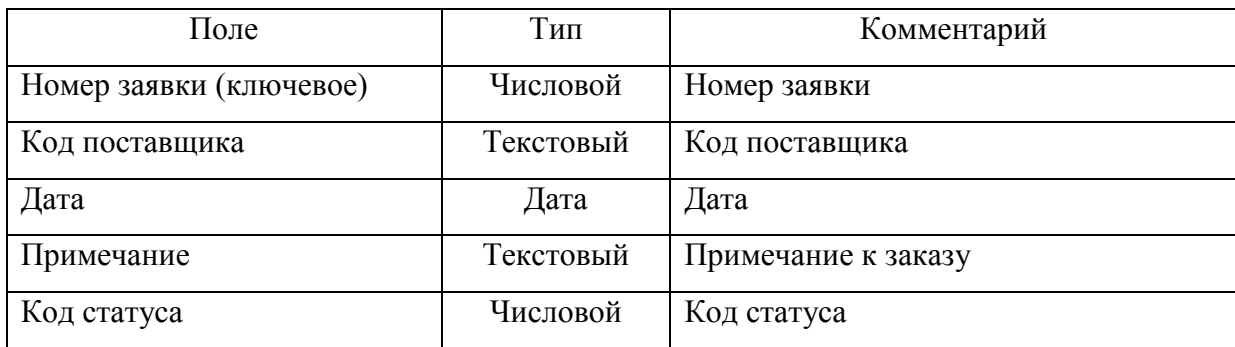

Перед тем, как перейти к разработке информационной системы по учету выполненных работ, необходимо спроектировать ее архитектуру.

Как было ранее определено, что информационная система по учету выполненных работ будет иметь 5 типов пользователя, а именно:

- администратор;
- менеджер;
- исполнитель
- клиент;
- поставщик.

Рассмотрим архитектуру пользовательского меню для каждого типа пользователя.

Архитектура информационной системы по учету выполненных работ для модуля Администратор представлена на рисунке 26.

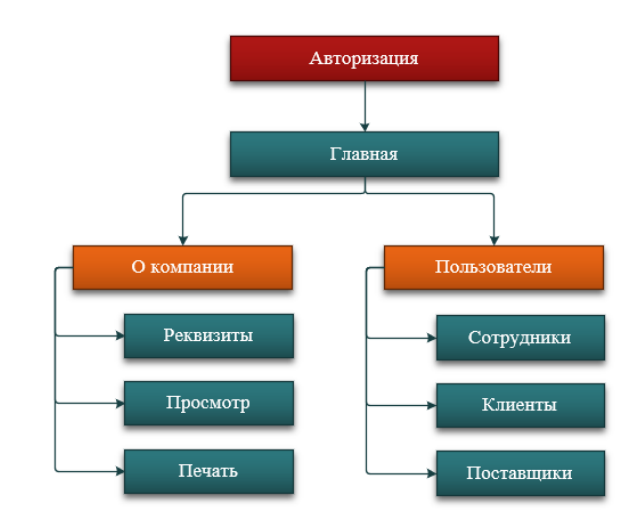

Рисунок 26 – Архитектура информационной системы по учету выполненных работ для модуля Администратор

Как видно из рисунка 26, после авторизации администратору доступны следующие формы:

- О компании: реквизиты, просмотр, печать;
- Пользователи: сотрудники, клиенты, поставщики.

Архитектура информационной системы по учету выполненных работ для модуля Менеджер представлена на рисунке 27.

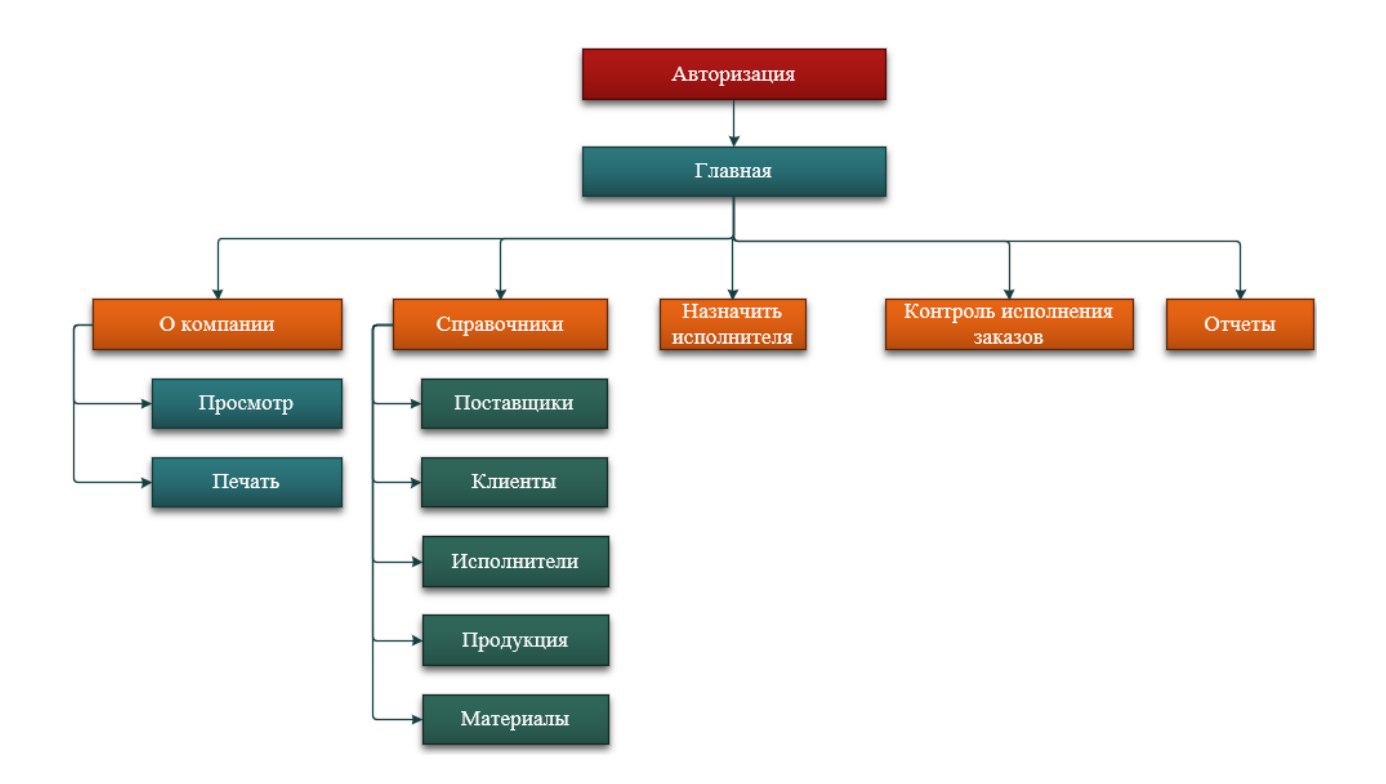

#### Рисунок 27 – Архитектура информационной системы по учету выполненных работ для модуля Менеджер

Как видно из рисунка 27, после авторизации менеджеру доступны следующие формы:

- О компании: просмотр, печать;
- Справочники: исполнители, клиенты, поставщики, продукция, материалы;
- Назначить исполнителя: принять заявку от клиента;
- Контроль исполнения заказов;
- Отчеты.

Архитектура информационной системы по учету выполненных работ для модуля Исполнитель представлена на рисунке 28.

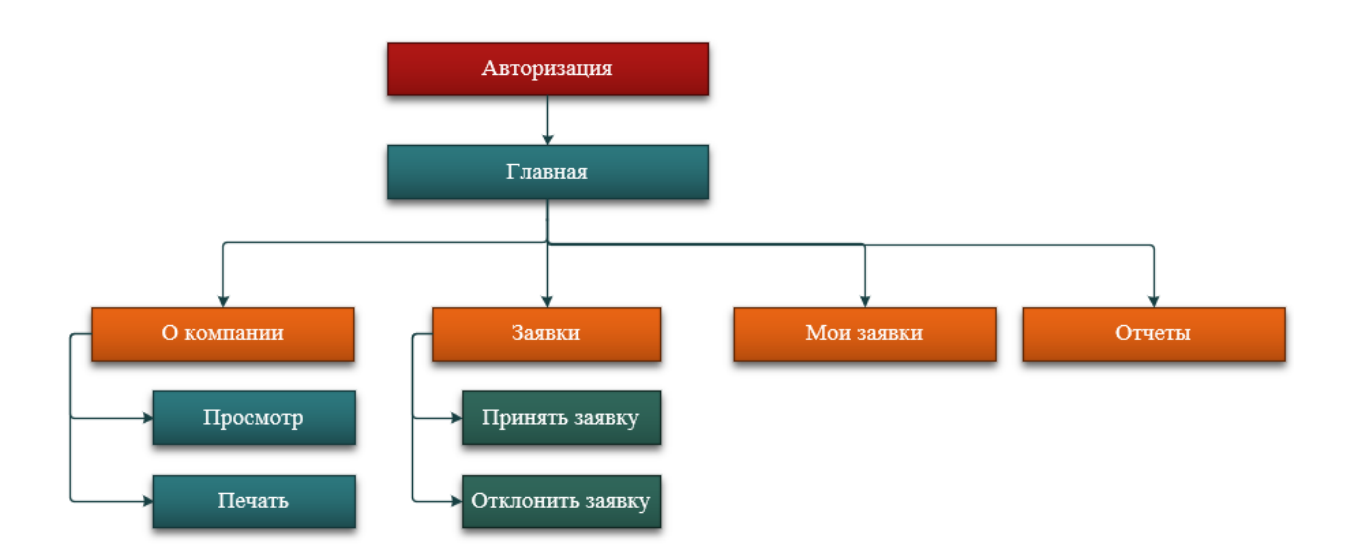

Рисунок 28 – Архитектура информационной системы по учету выполненных работ для модуля Исполнитель

Как видно из рисунка 28, после авторизации исполнителю доступны следующие формы:

- О компании: просмотр. печать;
- Заявки: принять заявку, отклонить заявку;
- Мои заявки;
- Отчеты.

Архитектура информационной системы по учету выполненных работ для модуля Клиент представлена на рисунке 29.

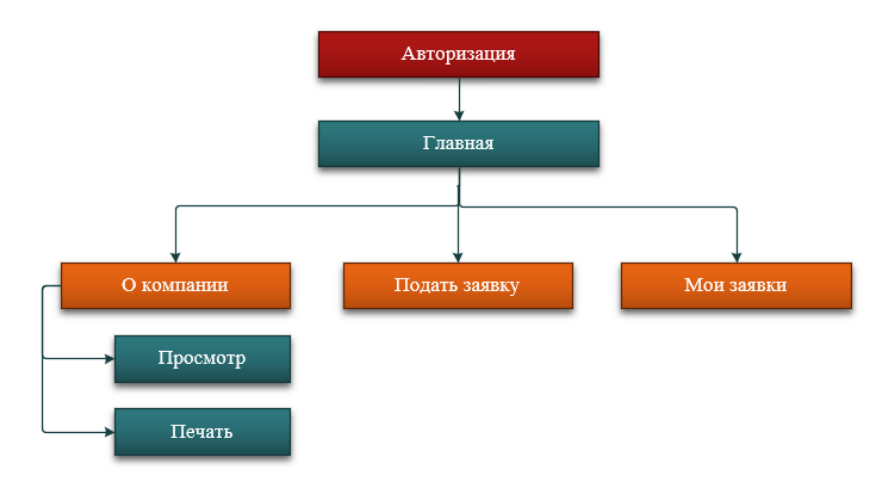

Рисунок 29 – Архитектура информационной системы по учету выполненных работ для модуля Клиент

Как видно из рисунка 29 после авторизации Клиенту доступны следующие формы:

- О компании: просмотр, печать;
- Подать заявку;
- Мои заявки.

Архитектура информационной системы по учету выполненных работ для модуля Поставщик представлена на рисунке 30.

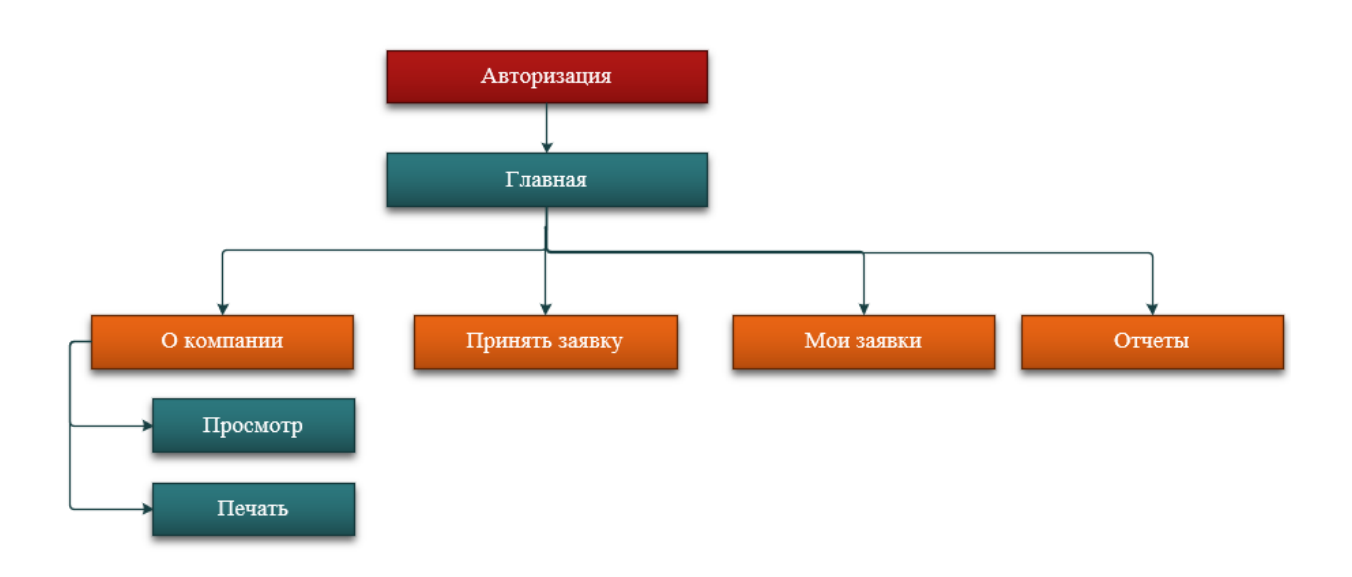

### Рисунок 30 – Архитектура информационной системы по учету выполненных работ для модуля Поставщик

Как видно из рисунка 30, после авторизации поставщику доступны следующие формы: О компании, Принять заявку, Мои заявки, Отчеты.

Календарное планирование проекта представлено в таблице 15.

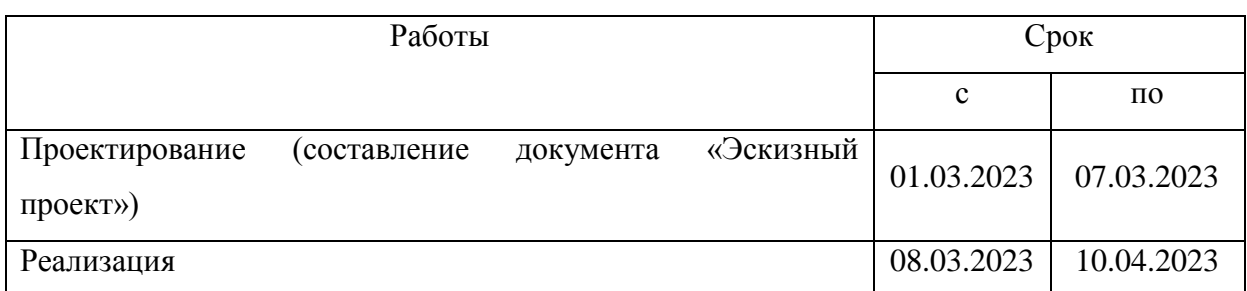

Таблица 15 – Календарное планирование

Продолжение таблицы 15

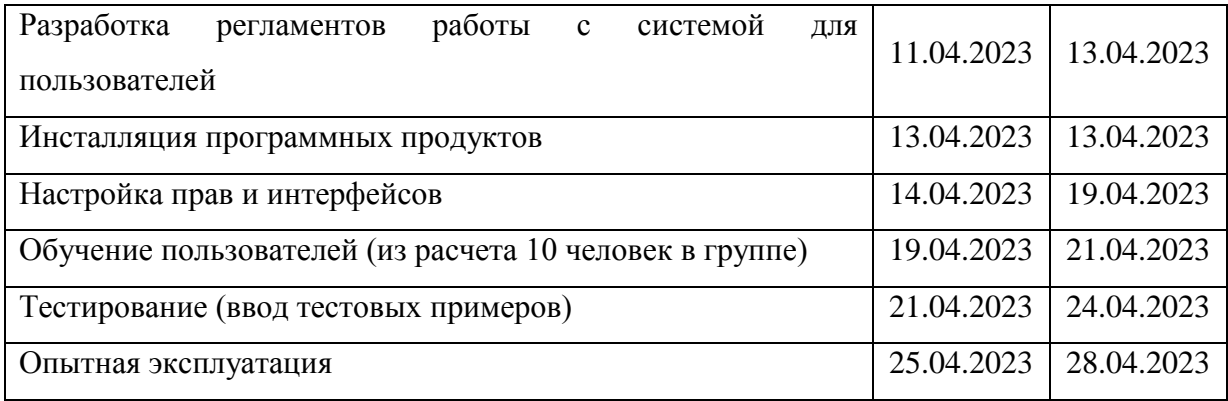

Диаграмма Ганта представлена на рисунке 31.

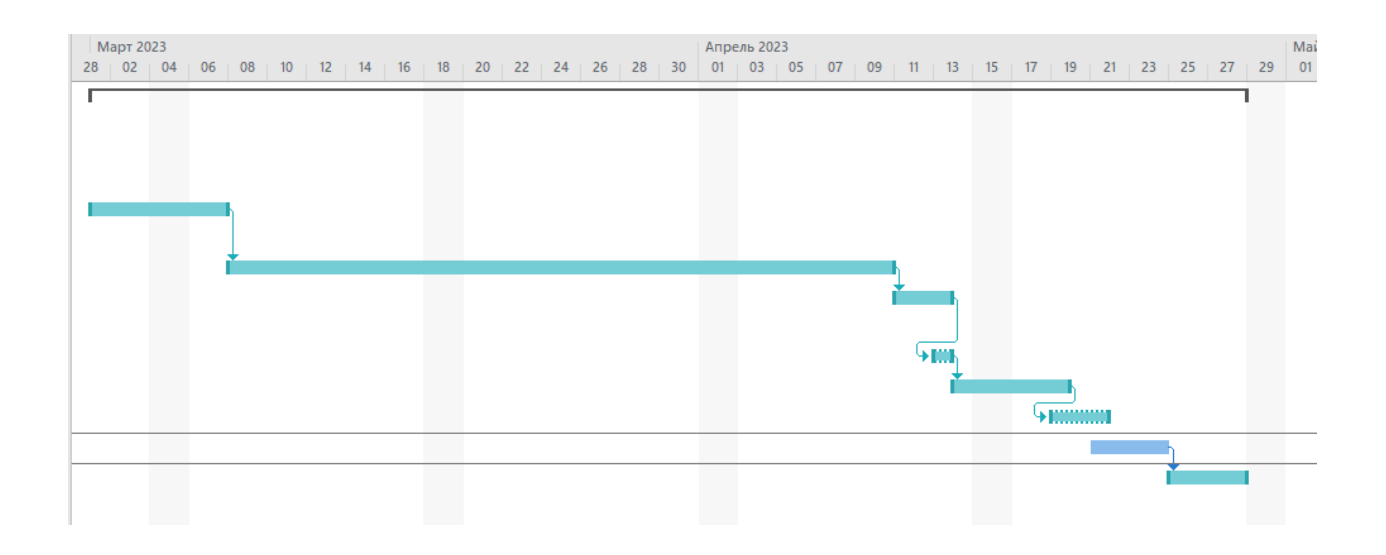

Рисунок 31 – Диаграмма Ганта

Таким образом, проект займет 43 дня.

# <span id="page-39-0"></span>**2.3 Разработка информационной системы по учету выполненных работ**

Пользовательский интерфейс системы был реализован с использованием среды программирования Embarcadero Rad Studio и языка программирования – Delphi 10.4. В качестве СУБД использовалась СУБД SQL Server версии 2014 [20], [21].

Для понимания функционирования информационной системы учет выполненных работ на производственном предприятии рассмотрим его основные формы для каждого из модулей.

Запуск информационной системы учет выполненных работ на производственном предприятии через двойное нажатие на ярлык «IS\_uslug.exe» на рабочем столе, либо через запуск файла в папке с программой.

После появляется форма авторизации, которая показана на рисунке 32.

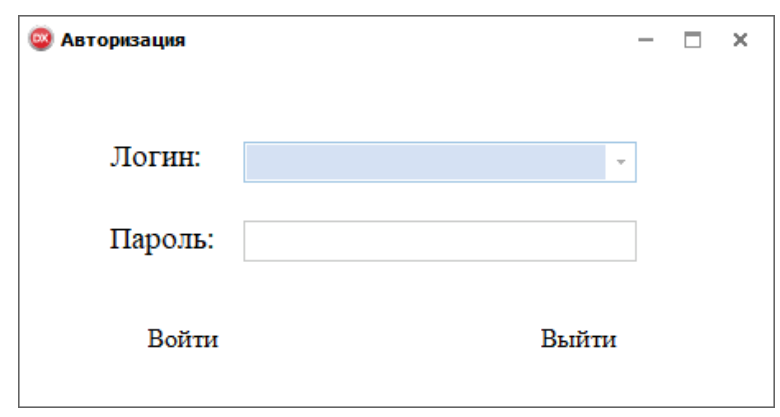

Рисунок 32 – Авторизация

Для авторизации необходимо выбрать логин и ввести пароль, после чего нажать на кнопку «Войти», при правильном вводе пароля появится главная форма программы.

В информационной системе учет выполненных работ на производственном предприятии существует 5 модулей. Для каждого из которых своя главная форма и свой функционал. Рассмотри подробнее каждый из модулей.

Модуль администратора.

Главная форма при авторизации как администратор представлена на рисунке 33.

41

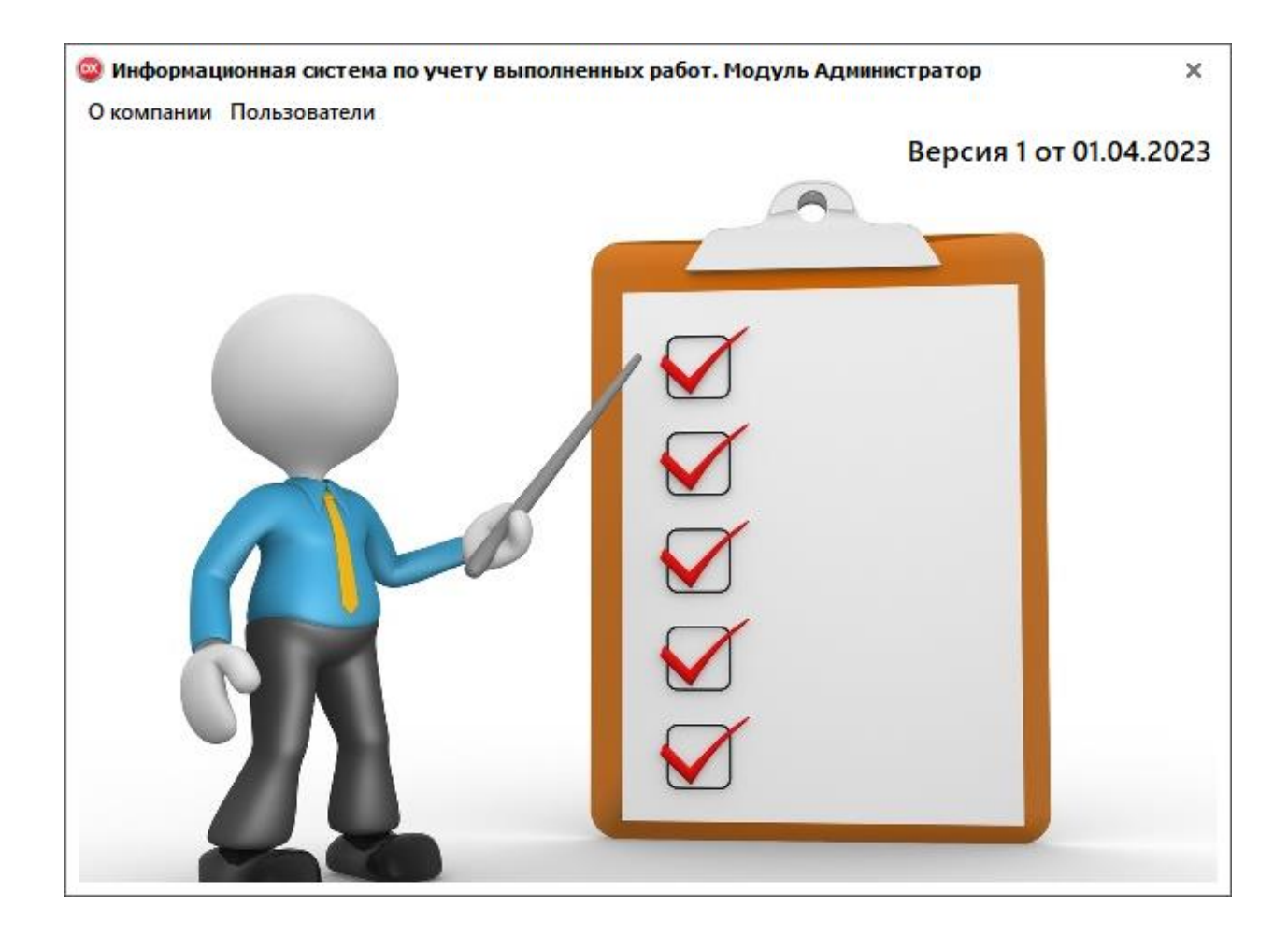

Рисунок 33 – Главная форма программы – Модуль Администратор

Как видно из рисунка 33, на главной форме для модуля Администратор доступны следующие вкладки:

- О компании (рисунок 34);
- Пользователи (рисунок 35).

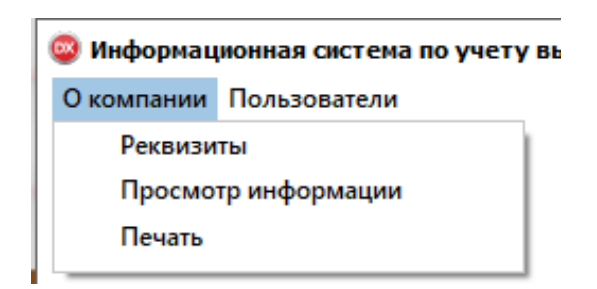

Рисунок 34 – Вкладка О компании

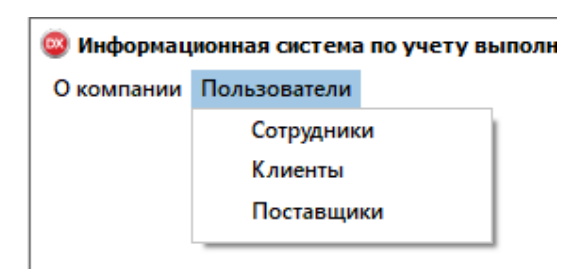

Рисунок 35 – Пользователи

Форма с реквизитами компании представлена на рисунке 36.

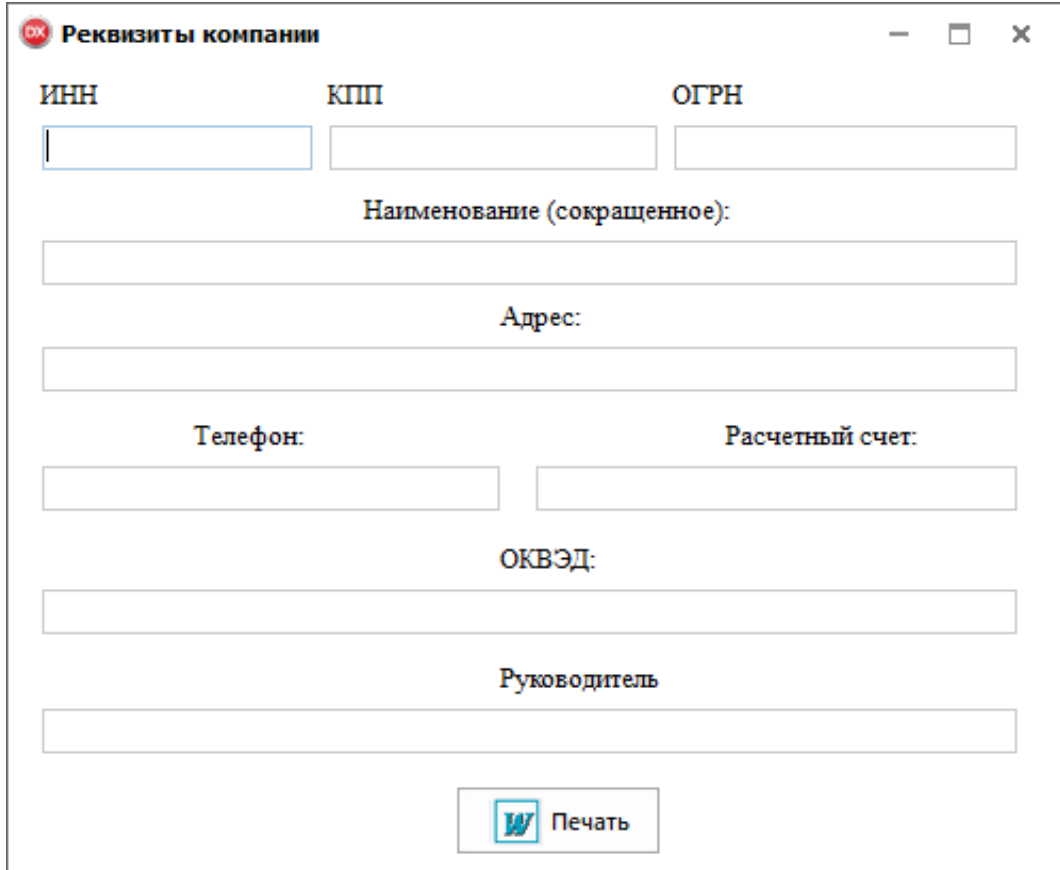

Рисунок 36 – Реквизиты компании

Работа с пользователями распределена по типам и представлена на рисунках 37-39.

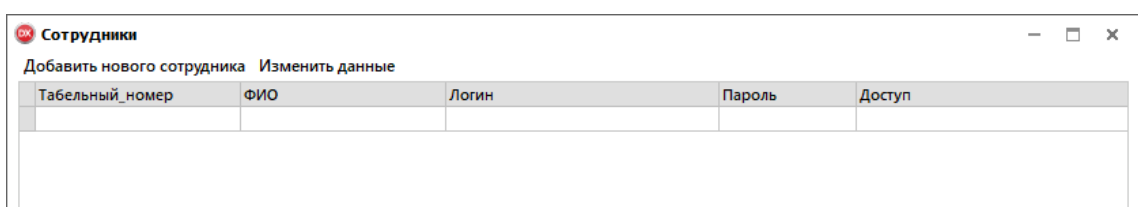

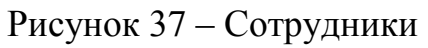

| <b>В Клиенты</b>                        |     |       |        |        | $\overline{\phantom{a}}$ | × |
|-----------------------------------------|-----|-------|--------|--------|--------------------------|---|
| Добавить нового клиента Изменить данные |     |       |        |        |                          |   |
| Код клиента                             | ФИО | Логин | Пароль | Доступ |                          |   |
|                                         |     |       |        |        |                          |   |
|                                         |     |       |        |        |                          |   |
|                                         |     |       |        |        |                          |   |

Рисунок 38 – Клиенты

| Код поставщика | Наименование | Логин | Пароль | Доступ |
|----------------|--------------|-------|--------|--------|
|                |              |       |        |        |
|                |              |       |        |        |
|                |              |       |        |        |
|                |              |       |        |        |
|                |              |       |        |        |
|                |              |       |        |        |
|                |              |       |        |        |

Рисунок 39 – Поставщики

Модуль исполнителя. Главная форма при авторизации как администратор представлена на рисунке 40.

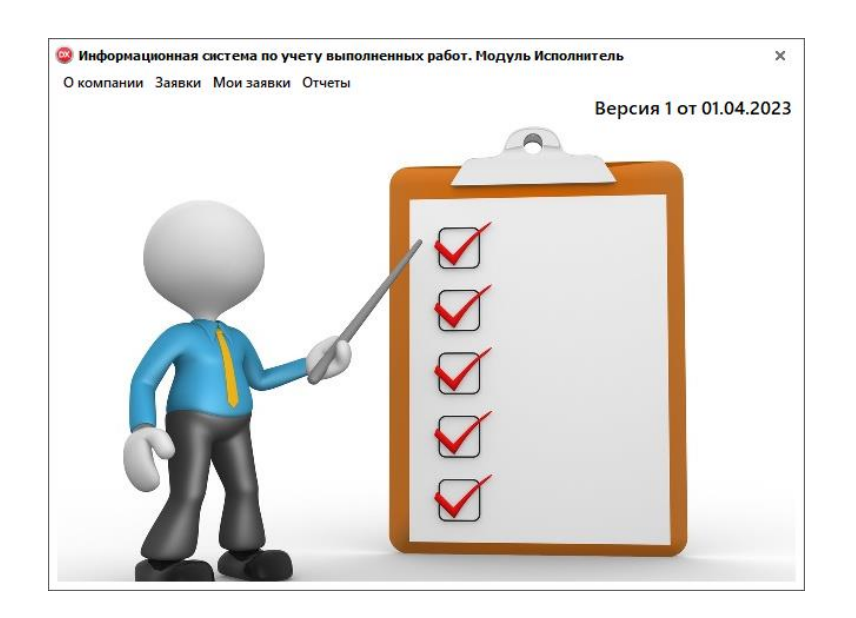

Рисунок 40 – Главная форма программы – Модуль Исполнитель

Как видно из рисунка 39, на главной форме для модуля Исполнитель доступны следующие вкладки:

- О компании;
- Заявки;
- Мои заявки;
- Отчеты.

Вкладка о компании аналогична, как для модуля Администратор.

Форма заявки представлена на рисунке 41. На данной форме, исполнитель может просмотреть карточку заявки, принять на исполнение заявку или отклонить ее.

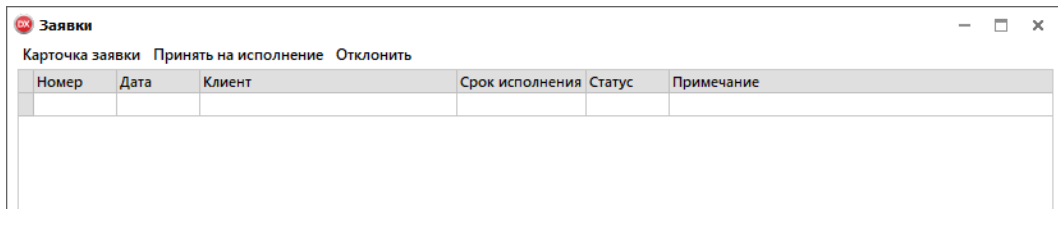

Рисунок 41 – Заявки

На рисунке 42 представлена форма Мои заявки, на которой отражаются все принятые заявки исполнителя.

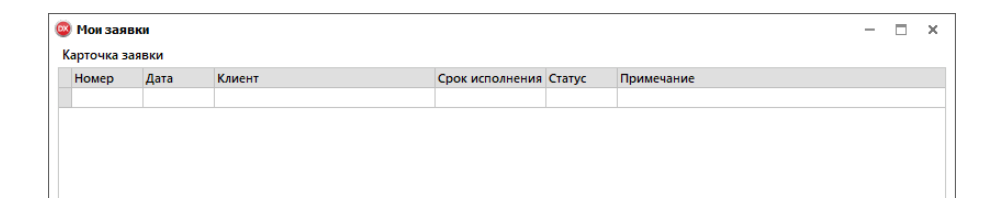

Рисунок 42 – Мои заявки

Модуль клиента. Главная форма при авторизации как клиент представлена на рисунке 43.

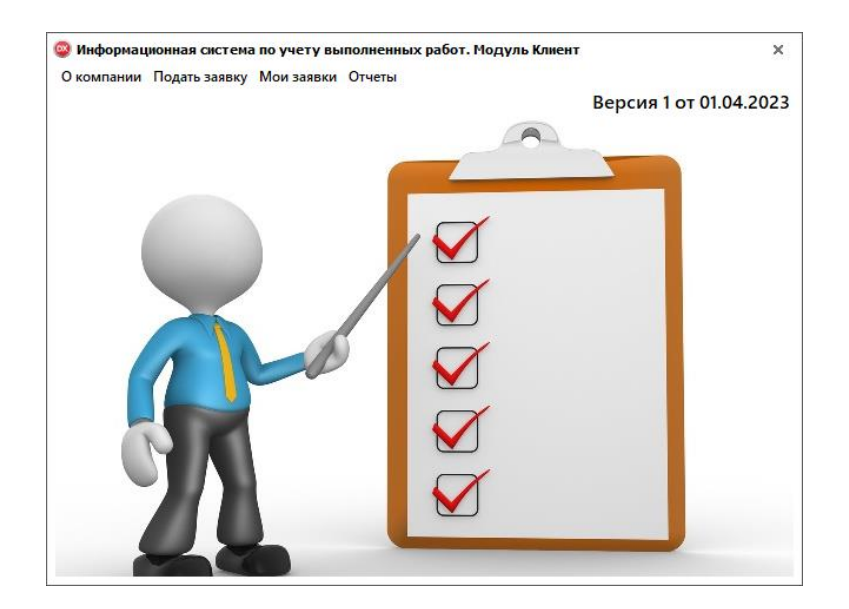

Рисунок 43 – Главная форма программы – Модуль Клиент

Как видно из рисунка 43, на главной форме для модуля Клиент доступны следующие вкладки: О компании, Подать заявку, Мои заявки, Отчеты.

Вкладка О компании аналогична, как для модуля Администратор.

Форма подать заявку представлена на рисунке 44.

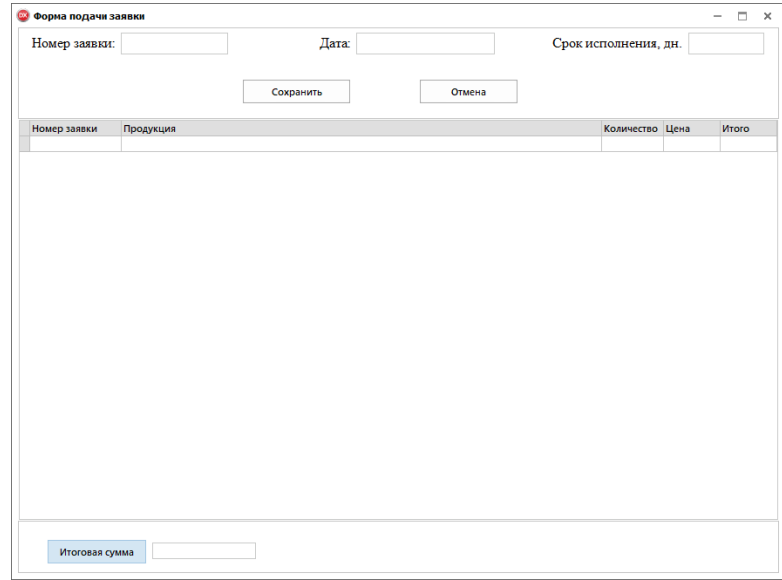

Рисунок 44 – Форма подачи заявки

На рисунке 45 представлена форма Мои заявки, на которой отражаются все принятые поданные заявки клиента.

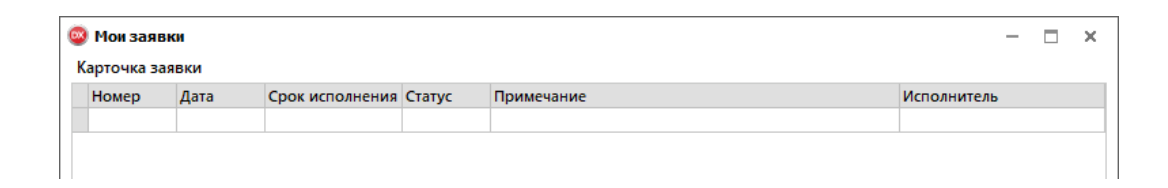

Рисунок 45 – Мои заявки

Модуль поставщика. Главная форма при авторизации как поставщик представлена на рисунке 46.

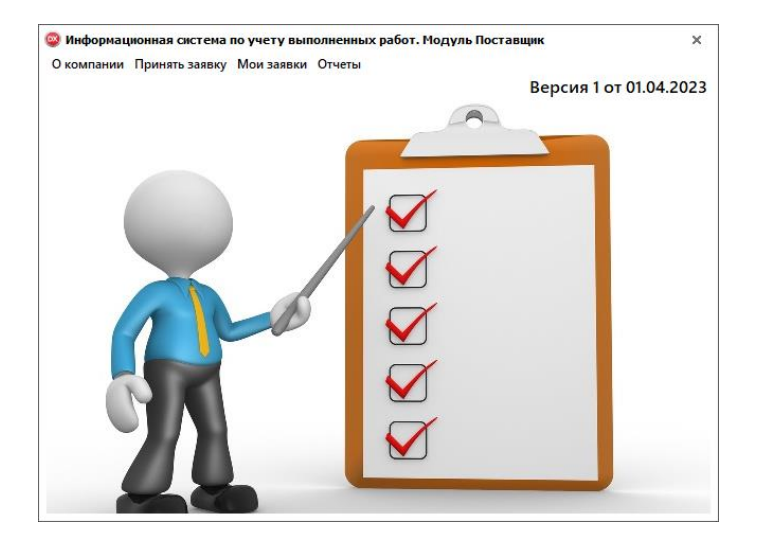

Рисунок 46 – Главная форма программы – Модуль Поставщик

Как видно из рисунка 46 на главной форме для модуля Клиент доступны следующие вкладки:

- О компании;
- Принять заявку;
- Мои заявки;
- Отчеты.

Вкладка о компании аналогична, как для модуля Администратор.

На рисунке 47 представлена форма Принять заявку.

| Заявки<br>$\qquad \qquad \blacksquare$<br>Карточка заявки Принять на исполнение Отклонить |      |          |            |      |                 |  |  |  |  |
|-------------------------------------------------------------------------------------------|------|----------|------------|------|-----------------|--|--|--|--|
| Номер                                                                                     | Дата | Материал | Количество | Цена | Срок исполнения |  |  |  |  |
|                                                                                           |      |          |            |      |                 |  |  |  |  |
|                                                                                           |      |          |            |      |                 |  |  |  |  |

Рисунок 47 – Форма Принять заявку

На рисунке 48 представлена Мои заявки.

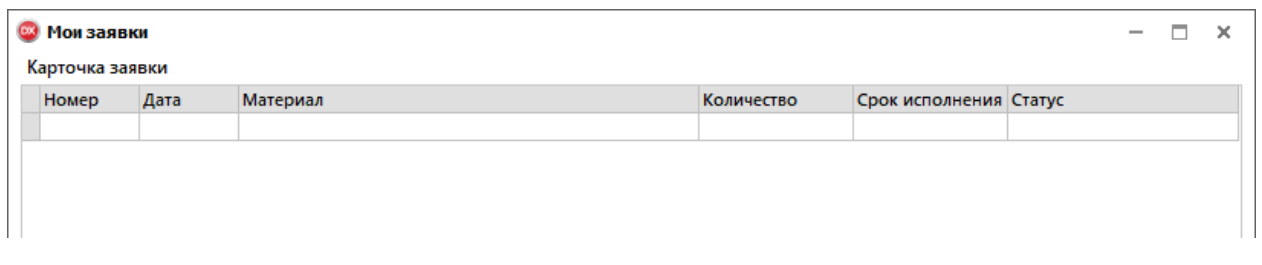

Рисунок 48 – Форма Мои заявки

Модуль менеджера. Главная форма при авторизации как менеджер представлена на рисунке 49.

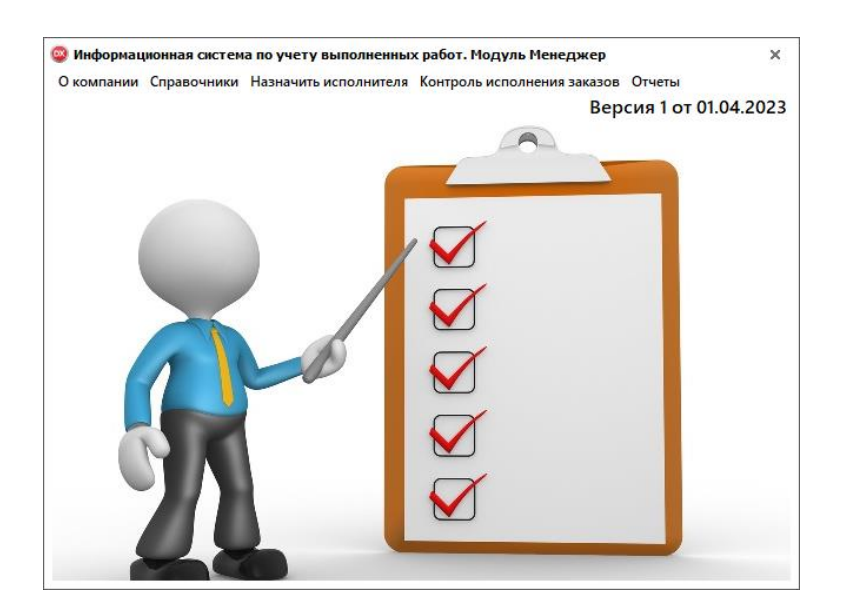

Рисунок 49 – Главная форма программы – Модуль Менеджера

Как видно из рисунка 49 на главной форме для модуля Менеджера доступны следующие вкладки:

- О компании;
- Справочники;
- Назначить исполнителя;
- Контроль исполнения заказов;
- Отчеты.

Менеджер ведет учет следующих справочников (рисунок 50): Исполнители, Сотрудники, Поставщики, Продукция, Материалы.

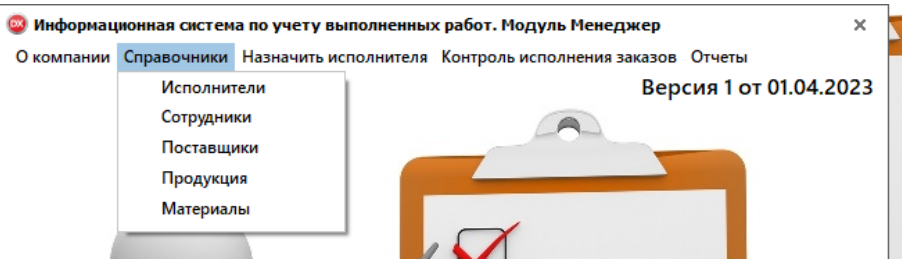

Рисунок 50 – Справочники

Форма назначения исполнителя представлена на рисунке 51.

| • Назначить исполнителя |                     |                  |                  |               | $\hspace{0.1mm}-\hspace{0.1mm}$ | $\Box$<br>$\times$ |
|-------------------------|---------------------|------------------|------------------|---------------|---------------------------------|--------------------|
| Номер заявки:           | Клиент              | Дата:            |                  |               |                                 |                    |
| Срок исполнения, дн.    | Исполнитель         | Статус<br>$\sim$ |                  |               |                                 |                    |
|                         | Сохранить<br>Отмена |                  |                  |               |                                 |                    |
| Номер_зая: Товар        |                     |                  | Количество Цена_ | <b>MTOro:</b> |                                 |                    |
|                         |                     |                  |                  |               |                                 |                    |
|                         |                     |                  |                  |               |                                 |                    |
|                         |                     |                  |                  |               |                                 |                    |
|                         |                     |                  |                  |               |                                 |                    |
|                         |                     |                  |                  |               |                                 |                    |
|                         |                     |                  |                  |               |                                 |                    |
|                         |                     |                  |                  |               |                                 |                    |
|                         |                     |                  |                  |               |                                 |                    |
|                         |                     |                  |                  |               |                                 |                    |
|                         | Итоговая сумма      |                  |                  |               |                                 |                    |

Рисунок 51 – Форма Назначить исполнителя

Форма Контроль исполнения заказов представлена на рисунке 52.

|                 | <b>•••• Контроль заказов</b> |      |                        |        |            | $\sim$ | $\Box$ |  |
|-----------------|------------------------------|------|------------------------|--------|------------|--------|--------|--|
| Обновить статус |                              |      |                        |        |            |        |        |  |
| Номер           | <b>Заказчик</b>              | Дата | Срок_испол Исполнитель | Статус | Примечание |        |        |  |
|                 |                              |      |                        |        |            |        |        |  |
|                 |                              |      |                        |        |            |        |        |  |
|                 |                              |      |                        |        |            |        |        |  |
|                 |                              |      |                        |        |            |        |        |  |

Рисунок 52 – Форма Контроль исполнения заказов

Таким образом был рассмотрен функционал для всех модулей системы, который отражает функции, предъявляемые ранее к системе.

Вывод по главе 2

Таким образом, при выполнении данной главы была осуществлена разработка проекта автоматизации. При проектировании информационной системы была использована ER и UML. Была определена логическая структура таблиц, построена диаграмма сущность-связь, определена структура таблиц, а также построены диаграммы UML. После чего, была осуществлена разработка пользовательского интерфейса с использованием среды программирования Embarcadero Rad Studio, языка программирования – Delphi  $10.4$  и СУБД – SQL Server версии 2014.

<span id="page-50-0"></span>**Глава** 3 **Оценка** экономической эффективности информационной системы учета выполненных работ на производственном предприятии

# <span id="page-50-1"></span>**3.1 Выбор и обоснование методики расчёта экономической эффективности**

Расчет экономической эффективности информационной системы учета выполненных работ на производственном предприятии (на примере ООО «КОБА АВТОМОТИВ РУС») будет осуществляться на основании расчета следующих экономических показателей [10]:

- чистой дисконтированной стоимости, которая представляет собой сумму дисконтированных значений потока платежей, которые приведены к сегодняшнему дню. Иными словами, данный показатель показывает разность между всеми денежными притоками и оттоками, приведёнными к текущему моменту времени;
- срока окупаемости инвестиций, который представляет собой минимальный период времени возврата вложенных средств в разработку информационной системы. Иными словами, данный показатель показывает время, которое будет затрачено на возвращение вложенных денег;
- рентабельности инвестиций, которая представляет собой соотношение между чистой прибылью и инвестициями. Следует отметить, что высокий показатель рентабельность прибыльность вложенных инвестиций [42].

Затраты на разработку информационной системы учета выполненных работ на ООО «КОБА АВТОМОТИВ РУС» будет осуществляться в разрезе следующих статей:

51

- затраты на основную заработную плату разработчиков информационной системы учета выполненных работ на ООО «КОБА АВТОМОТИВ РУС»;
- затраты на дополнительную заработную плату разработчиков информационной системы учета выполненных работ на ООО «КОБА АВТОМОТИВ РУС»;
- отчисления на социальные нужды;
- прочие затраты., к которым относится амортизация оборудования, расходы на электроэнергию, и т.п.

Хотелось бы отметить, что к прочим затратам будут относиться расходы на электроэнергию, амортизацию, плату за Интернет и т.п.

#### <span id="page-51-0"></span>**3.2 Расчёт показателей экономической эффективности проекта**

Расходы на основную заработную плату разработчиков информационной системы учета выполненных работ на ООО «КОБА АВТОМОТИВ РУС» определяется по следующей формуле:

$$
3o=K\pi p * \sum_{i=1}^{n} 3_{qi} * t_i,
$$
\n(1)

где n – количество исполнителей, занятых разработкой информационной системы учета выполненных работ на ООО «КОБА АВТОМОТИВ РУС»;

Кпр – коэффициент премии (%);

 $3y_i - ya \cos a$ я заработная плата i-го исполнителя (руб.);

 $t_i$  – трудоемкость работ, выполняемых *i*-м исполнителем (ч).

Часовая заработная плата разработчиков информационной системы учета выполненных работ на ООО «КОБА АВТОМОТИВ РУС» определяется за счет деления месячной заработной платы на количество рабочих часов в

месяце. Можно отметить, что количество рабочих часов можно принимать равное 168 часам.

По состоянию на 01.03.2023 г., заработная плата в ООО «КОБА АВТОМОТИВ РУС» составляет:

– для руководителей проекта – 120 000 руб.;

- для разработчика 100 000 руб.;
- для тестировщика 80 000 руб.

Определение расходов, которые необходимы на основную заработную плату разработчиков информационной системы учета выполненных работ на ООО «КОБА АВТОМОТИВ РУС» представлена в таблице 15.

Таблица 15 – Расходы, необходимые на заработную плату разработчиков информационной системы учета выполненных работ на ООО «КОБА АВТОМОТИВ РУС»

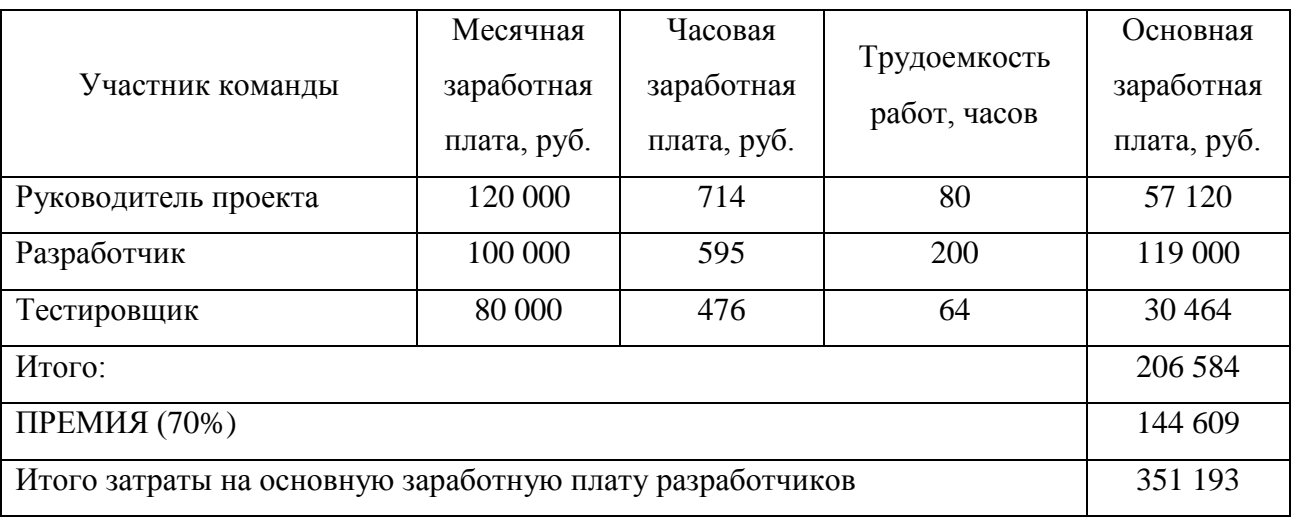

Дополнительная заработная плата разработчиков информационной системы учета выполненных работ на ООО «КОБА АВТОМОТИВ РУС» определяется по следующей формуле:

$$
3_{\pi} = \frac{3_0 * H_{\pi}}{100},
$$
 (2)

где  $3_0$  – затраты на основную заработную плату с учетом премии (руб.);

Н<sup>д</sup> – норматив дополнительной заработной платы, 20%

Тогда расходы на дополнительную заработную плату разработчиков информационной системы учета выполненных работ на ООО «КОБА АВТОМОТИВ РУС» составят:

$$
3_{\pi} = \frac{351193 \times 20}{100} = 70239 \text{ py6}.
$$

Отчисления на страхование и пенсионный фонд в соответствии с действующими законодательными актами определяется по следующей формуле:

$$
P_{\text{cou}} = \frac{(3_{0+}3_{\pi})^* H_{\text{cou}}}{100},\tag{3}
$$

где Н<sub>соц</sub> – норматив отчислений (35 %).

Тогда отчисления составят:

$$
P_{\text{cou}} = \frac{(351193 + 70239)^{*}35}{100} = 147501 \text{ py6}.
$$

Прочие затраты определяются по следующей формуле:

$$
3_{\text{II}3} = \frac{3_0 \cdot H_{\text{II}3}}{100},\tag{4}
$$

где Н<sub>пз</sub> – норматив прочих затрат, 50 %.

Тогда прочие затраты составят:

$$
3_{\text{m}} = \frac{351 \, 193 \, ^\ast 50}{100} = 175 \, 597 \, \text{py6}.
$$

Полная сумма затрат на разработку информационной системы учета выполненных работ на ООО «КОБА АВТОМОТИВ РУС» представлена в таблице 16.

Таблица 16 – Смета затрат на разработку информационной системы учета выполненных работ на ООО «КОБА АВТОМОТИВ РУС»

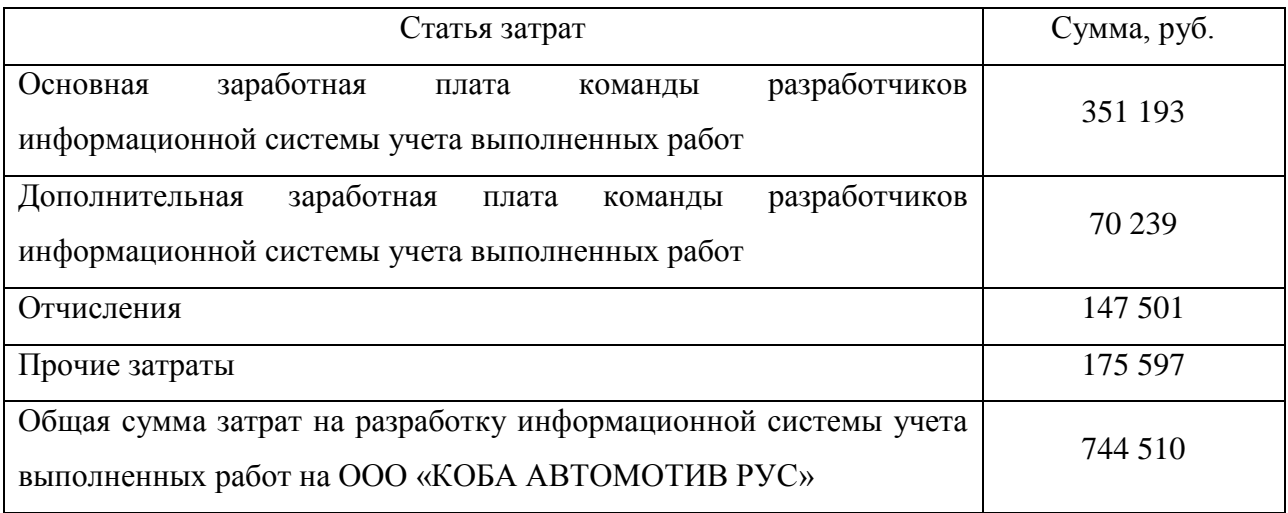

Экономическим эффектом использования информационной системы учета выполненных работ на ООО «КОБА АВТОМОТИВ РУС» будет прирост чистой прибыли, который представлен в виде экономии трудовых, материальных и финансовых затрат [11], [12].

В общем виде экономический эффект при использовании информационной системы учета выполненных работ на ООО «КОБА АВТОМОТИВ РУС» будет определяться по следующей формуле:

$$
\Delta \Pi \mathbf{v} = (3\mathbf{3} - 3\mathbf{p} - \Delta 3\mathbf{r} \mathbf{e} \mathbf{k})^*(1 - \mathbf{H}\mathbf{n}),\tag{5}
$$

гдеЭз – экономия текущих затрат, полученная в результате применения  $\Pi$ О, руб.;

Зр – затраты на разработку информационной системы, руб.

ΔЗтек – прирост текущих затрат, которые связаны с использованием информационной системы, руб.;

55

Нп – ставка налога на прибыль, в соответствии с действующим законодательством, %.

Таким образом, прирост чистой прибыли составит:

$$
\Delta \Pi = (1300745-744510-30000)^*(1-0,18) = 620957 \text{ py6}.
$$

Рентабельность затрат определяется по формуле:

$$
Yp = \frac{\Delta \Pi_q}{3p} * 100,
$$
\n<sup>(6)</sup>

Тогда рентабельность затрат составит:

$$
y_p = \frac{620957}{744510} \times 100 = 83\%
$$

Чтобы определить показатели экономической эффективности использования информационной системы учета выполненных работ на ООО «КОБА АВТОМОТИВ РУС» необходимо полученные суммы результата (и затрат привести к единому времени, за счет умножения результатов и затрат за каждый год на коэффициент привидения (ALFA<sub>t</sub>), который рассчитывается по формуле:

$$
\alpha_t = \frac{1}{\left(1 + E_u\right)^t},\tag{7}
$$

где  $E_{\text{H}}$  – норматив привидения разновременных затрат и результатов;

 $t_p$  – расчетный год,  $t_p = 1$ ;

t– номер года, результаты и затраты которого приводятся к расчетному;

2023 r. 
$$
-\alpha_1 = (1 + 0.18)^{1-1} = 1;
$$
  
2024 r.  $-\alpha_2 = (1 + 0.18)^{1-2} = 0.83;$   
2025 r.  $-\alpha_3 = (1 + 0.18)^{1-3} = 0.69;$   
2026 r.  $-\alpha_4 = (1 + 0.18)^{1-4} = 0.58$ 

Определение показателей эффективности от внедрения разработанной информационной системы приведены в таблице 17.

Таблица 17 − Расчет экономического эффекта от внедрения разработанной информационной системы

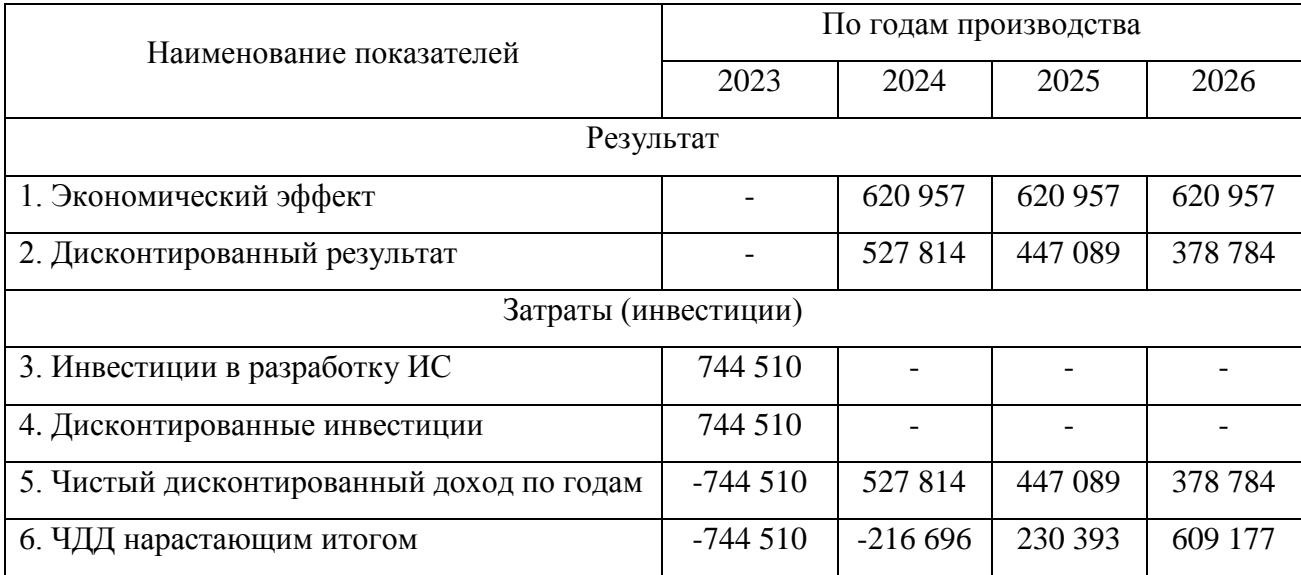

Рентабельность инвестиций определяется по следующей формуле:

$$
P_{H} = \frac{\sum_{t=1}^{n} P_{t} a_{t}}{\sum_{t=1}^{n} H_{t} a_{t}},
$$
\n(8)

где  $P_t a_t$  – результат с учетом фактора времени, руб.;

 $W_t a_t$  – инвестиции с учетом фактора, руб.;

*n* – количество лет в расчетном периоде, равное 4.

Тогда рентабельность составит:

$$
P_{\mu} = (527814 + 447089 + 378784) / 744510 = 182\%
$$

Срок окупаемости проекта составит 3 года. Рентабельность инвестиций составит 182 %, что свидетельствует о том, что разработка и внедрение информационной системы учета выполненных работ на ООО «КОБА АВТОМОТИВ РУС» является эффективным и инвестиции в его разработку целесообразно осуществлять

Вывод по главе 3

Таким образом, по итогам расчета показателей экономической эффективности проекта разработки и внедрения информационной системы учета выполненных работ на ООО «КОБА АВТОМОТИВ РУС» были получены следующие значения:

- чистый дисконтированный доход за четыре года работы программы составит 609 177 руб.;
- затраты на разработку информационной системы учета выполненных работ на ООО «КОБА АВТОМОТИВ РУС» окупятся на третий год его использования;

рентабельность инвестиций составляет 182%.

По полученным данным можно сделать вывод о том, что проект по разработке и внедрению информационной системы учета выполненных работ на ООО «КОБА АВТОМОТИВ РУС» является эффективным и инвестиции в его разработку целесообразно осуществлять.

58

#### Заключение

<span id="page-58-0"></span>Персональные компьютеры первоначально предназначались для реализации простых операций, но уже произошло перераспределение функций, и они выполняют сложные математические операции. Это связано с тем, что персональные компьютеры стали по своей цене более доступными, что позволило как крупным, так и малым предприятия приобрести их для решения свои задач.

Целью выпускной квалификационной работы является разработка информационной системы учета выполненных работ на производственном предприятии (на примере ООО «КОБА АВТОМОТИВ РУС»).

Для достижения поставленной цели были решены следующие задачи:

- выполнена аналитическая часть работы, а именно: рассмотрена технико-экономическая характеристику ООО «КОБА АВТОМОТИВ РУС», проанализирован комплекс задач и обоснована необходимость автоматизации, выполнен анализ существующих разработок по учету выполненных работ, обосновано использование проектных решений.
- выполнена проектная часть, а именно: разработан проект автоматизации, выполнено проектирование информационной системы, разработана информационная система по учету выполненных работ;
- обоснована экономическая эффективность проекта, а именно: осуществлен выбор и обоснование методики расчёта экономической эффективности; и выполнен расчет показателей экономической эффективности проекта.

Расчет экономической эффективности информационной системы учета выполненных работ на производственном предприятии (на примере ООО «КОБА АВТОМОТИВ РУС») осуществлялся на основании расчета следующих экономических показателей:

59

- чистой дисконтированной стоимости;
- срока окупаемости инвестиций;
- рентабельности инвестиций.

По итогам расчета показателей экономической эффективности разработки и внедрения информационной системы учета выполненных работ на ООО «КОБА АВТОМОТИВ РУС» были получены следующие значения:

- ЧДД за четыре года работы программы составит 609 177 руб.;
- затраты на разработку информационной системы учета выполненных работ на ООО «КОБА АВТОМОТИВ РУС» окупятся на третий год его использования;
- рентабельность инвестиций составляет 182%.

В связи с чем можно сделать вывод о том, что проект по разработке и внедрению информационной системы учета выполненных работ на ООО «КОБА АВТОМОТИВ РУС» является эффективным и инвестиции в его разработку целесообразно осуществлять.

По итогам тестирования разработанной информационной системы учета выполненных было принято решение о внедрении на производственное предприятие ООО «КОБА АВТОМОТИВ РУС».

Задача, поставленная в бакалаврской работе, полностью выполнена.

#### <span id="page-60-0"></span>**Список используемой литературы и используемых источников**

1. Автоматизация оказания услуг [Электронный ресурс] / Интернетпроект. URL: https://class365.ru/uchet-tovarov-uslug/programma-dlya-uslug/ (дата обращения 01.03.2023)

2. Акт выполненных работ [Электронный ресурс] / Интернет-проект. URL: https://officeoff.ru/programma-dlya-aktov/ (дата обращения 01.03.2023)

3. Горшков А., Исаков О. Вопросы системного проектирования крупных информационных систем.  $-$  M.: LAP Lambert Academic Publishing, 2019. - 35 c.

4. Беленькая М.Н., Малиновский С. Т., Яковенко Н. В. Администрирование в информационных системах; Горячая линия – Телеком  $-$  M., 2021.  $-$  400 c.

5. Боковой Ю.В. Особенности методологии проектирования информационных систем для малого и среднего бизнеса. – М.: Синергия,  $2021 - 17$  c.

6. Брезгин В.И. Моделирование бизнес-процессов с AllFusion Process Modeler 4.1. – Екатеринбург : Изд-во Урал. ун-та, 2015. – 52 с.

7. Вендров А.М. Практикум по проектированию программного обеспечения экономических информационных систем. – М.: Финансы и статистика, 2020. – 1 5 c.

8. Веселова О.С. Внедрение централизованных информационных систем как способ реинжиниринга бизнес-процессов операторов связи. – М.: Синергия, 2016. – 459 c.

9. Вичугова А.А. Методы и средства концептуального проектирования информационных систем: сравнительный анализ структурного и объектноориентированного подходов. – М.: Синергия, 2018. – 5 c.

10. Дасковский В. Б. Новый подход к экономическому обоснованию инвестиций. – М.: Канон+РООИ «Реабилитация», 2016. – 400 с.

61

11. Елиферов В. Г. Бизнес-процессы. Регламентация и управление. – М.: ИНФРА-М, 2017. – 320 c.

12. Елиферов В.Г. Бизнес-процессы: Регламентация и управление. Гриф МО РФ. – М.: ИНФРА-М, 2017. – 719 c.

13. Избачков Ю., Петров В. Информационные системы. – М.: СИНТЕГ,  $2020 - 656$  c.

14. Ипатова Э.Р. Методологии и технологии системного проектирования информационных систем. – М.: Флинта, 2020. – 34 c.

15. Кара-Ушанов, В.Ю. Функционально-структурное моделирование в RAMUS EDUCATIONAL. – Екатеринбург : УФУ им. Б.Н. Ельцина, 2019. – 67 с.

16. Криницкий Н.А., Миронов, Г.А., Фролов, Г.Д. Автоматизированные информационные системы. – М.: Наука, 2017. – 382 c.

17. Кутикова К. В. Методика проектирования информационных систем для сферы государственных и муниципальных услуг. – М.: Синергия, 2018. – 23 c.

18. Любарский Ю.Я. Интеллектуальные информационные системы. – М.: Наука, 2019. – 228 c.

19. Маглинец Ю.А. Анализ требований к автоматизированным информационным системам. – М.: Бином. Лаборатория знаний, 2020. – 742 c.

20. Мартишин С.А. Базы данных. Практическое применение СУБД SQL и NoSOL-типа для применения проектирования информационных систем. Гриф МО РФ. – М.: Инфра-М, Форум, 2018. – 38 c.

21. Мартишин С.А. Базы данных. Практическое применение СУБД SQL и NoSOL-типа для применения проектирования информационных систем. – М.: Инфра-М, Форум, 2021. – 34 c.

22. Мацяшек Л.А. Анализ и проектирование информационных систем с помощью UML 2.0. – М.: Диалектика / Вильямс, 2018. – 8 c.

23. Мезенцев К. Н. Автоматизированные информационные системы. – М.: РГГУ, 2018. – 176 c.

24. Мидоу Ч. Анализ информационных систем. – М.: Прогресс, 2020. – 19 c.

25. ООО «КОБА АВТОМОТИВ РУС» [Электронный ресурс] / Интернет-проект. URL: https://www.rusprofile.ru/id/3956044/ (дата обращения 01.03.2023)

26. ООО «КОБА АВТОМОТИВ РУС» [Электронный ресурс] / Интернет-проект. URL: https://checko.ru/company/koba-avtomotiv-rus-1106376001841/ (дата обращения 01.03.2023)

27. ООО «КОБА АВТОМОТИВ РУС» [Электронный ресурс] / Интернет-проект. URL: https://sbis.ru/contragents/6376020295/631301001/ (дата обращения 01.03.2023)

28. ООО «КОБА АВТОМОТИВ РУС» [Электронный ресурс] / Интернет-проект. URL: https://www.audit-it.ru/contragent/1106376001841\_oookoba-avtomotiv-rus/ (дата обращения 01.03.2023)

29. ООО «КОБА АВТОМОТИВ РУС» [Электронный ресурс] / Интернет-проект. URL: https://www.list-org.com/company/6342226/ (дата обращения 01.03.2023)

30. Путилин А. Б. Компонентное моделирование и программирование на языке UML. Практическое руководство по проектированию информационных систем. – М.: НТ Пресс, 2021. – 30 c.

31. Раннев Г. Г. Измерительные информационные системы. - М.: Academia, 2018. – 336 c.

32. Стригунов В. В. Введение в электронные таблицы Excel. – Хабаровск : Изд-во Тихоокеан. гос. ун-та, 2018. – 68 с.

33. Угольницкий Г., Тихонов С. Имитационное моделирование бизнеспроцессов. – М.: LAP Lambert Academic Publishing,  $2017. - 176$  c.

34. Учет работ [Электронный ресурс] / Интернет-проект. URL: https://www.softportal.com/software-6759-uchet-rabot.html (дата обращения 01.03.2023).

35. Цуканова О.А. Методология и инструментарий моделирования бизнес-процессов: учебное пособие. – СПб.: Университет ИТМО, 2015. – 100 с.

36. Мацяшек Л. Анализ требований и проектирование систем. Разработка информационных систем с использованием UML: Пер. с англ. — М.: Вильямс, 2002. — 432 с.: ил.

37. Боггс У., Боггс М. UML и Rational Rose: Пер. с англ. — М.: ЛОРИ, 2000.

38. Брауде Э.Дж. Технология разработки программного обеспечения: Пер. с англ. — СПб.: Питер, 2004.

39. Буч Г. Объектно-ориентированный анализ и проектирование с примерами приложений на  $C++$ . — 2-е изд.: Пер. с англ. — М.: Издательство Бином: СПб.: Невский диалект, 1999.

40. Коберн А. Быстрая разработка программного обеспечения: Пер. с англ. — М.: ЛОРИ, 2002.

41. Маклаков С.В. Моделирование бизнес-процессов с BPWin 4.0. — М.: Диалог-МИФИ, 2002.

42. Фатрелл Р. и др. Управление программными проектами: достижение оптимального качества при минимуме затрат / Р. Фатрелл, Д. Шафер, Л. Шафер: Пер. с англ. — М.: Вильямс, 2003.

64

### Приложение А

#### **Листинг программного кода**

<span id="page-64-0"></span>Авторизация: procedure Avtoriz.SpeedButton1Click(Sender: TObject); begin if pass.Text=datamodule3.UniTable1.FieldByName('Пароль').AsString then begin Avtoriz.Visible:=false; Glavnaya.ShowModal; Avtoriz.Close; end else if pass.Text=' ' then ShowMessage('Введите пароль') else if pass.Text<>datamodule3.UniTable1.FieldByName('Пароль').AsString then ShowMessage('Введенный пароль не верный'); end; Поиск: procedure Zayavka.N5Click(Sender: TObject); var Search:String; begin Search:=''; begin if not InputQuery('Задание поиска', 'Введите номер заявки', Search) then exit; if Search  $=$ ' ' then datamodule3.UniTable7.Filtered:=false else begin datamodule3.UniTable7.Filter:='Номер=''+FilterStr+'''; datamodule3.UniTable7.Filtered:=true; end; end;

```
end;
      Формирование отчета:
      var
     ex, i: integer;
     pt: string;
     begin
       ex:= 4:
        Excel := CreateOleObject('Excel.Application');
       GetDir(0, pt);
        chdir (pt);
       pt:= pt + '\Документы\Заявки.xltx';
        WorkBook := Excel.WorkBooks.Open(pt);
        Sheet := WorkBook.Sheets[1];
        Excel.Visible:=True;
        with datamodule3.UniTable7 do begin
        Last:
         First;
         for i:= 1 to RecordCount do begin
           Sheet.Cells[a,1] := FieldByName('Homep 3aявки).AsString:
           Sheet.Cells[a,2] := FieldByName('Артикул').AsString;
           Sheet.Cells[a,3] := FieldByName('Aara'). AsString; Sheet.Cells[a,4] := FieldByName('Клиент').AsString;
           ex := ex + 1:
          Next;
         end;
        end;
     end;
      Вывод реквизитов компании в Word:
     function SetBm(var aBms : Variant; const aBmName : String; aSg : 
TStringGrid) : Boolean;
      var
        wdBm, wdRng, wdTbls, wdRows, wdRow, wdRowTmp : Variant;
        i, j, Cnt : Integer;
      begin
        Result := aBms.Exists(aBmName);
        if not Result then Exit;
       wdBm := aBms.Item(aBmName);
```
## **Продолжение Приложения А**

```
wdRng := wdBm.Range; wdTbls := wdBm.Parent.Tables;
  wdBm.Delete;
 wdRow := Unassigned;for i := 1 to wdTbls. Count do begin
   if not wdRng.InRange(wdTbls.Item(i).Range) then Continue;
  wdRows := wdTbls.Item(i).Rows;for i = 1 to wdRows. Count do begin
    if not wdRng.InRange(wdRows.Item(j).Range) then Continue;
   wdRow := wdRows.Item(i); Break;
   end;
   Break;
  end;
  if not VarIsEmpty(wdRow) then begin
  wdRowTmp := wdRow:for i := aSg. RowCount - 1 downto 0 do begin
   wdRow := wdRows. Add(wdRow): Cnt := wdRow.Cells.Count;
   for j := 0 to aSg. ColCount - 1 do begin
   if i = Cnt then Break;
   wdRow.Cells.Item(i + 1).Range.Text := aSg.Cells[j, i];
    end;
   end;
  wdRows.Item(wdRowTmp.Index).Delete;
  end;
end;
procedure Zayavka.BitBtn4Click(Sender: TObject);
var
i: integer;
wd, Docs, Doc, Bms : Variant;
begin
i:=0;
begin
with StringGrid1 do
for i:=0 to RowCount-1 do
Rows[i].Clear;
```
### **Продолжение Приложения А**

end;  $i:=0$ : while (not datamodule3.UniTable7.EOF)do begin StringGrid1.Cells[0, i]:= datamodule3.UniTable7.Fields.Fields[8].asstring; StringGrid1.Cells[1,i]:= datamodule3.UniTable7.Fields.Fields[3].asstring; StringGrid1.Cells[2,i]:= datamodule3.UniTable7.Fields.Fields[4].asstring; StringGrid1.Cells[3,i]:= datamodule3.UniTable7.Fields.Fields[5].asstring; datamodule3.UniTable7.Next;  $i:=i+1$ ; end; wd:= CreateOleObject('Word.Application');  $wd.Visible := True;$ Doc :=wd.Documents.Add(ExtractFileDir(Application.ExeName) + '\,Документы\ Реквизиты.dot'); Bms := Doc.Bookmarks; SetBmt(Bms, 'data', Label44.Caption); SetBmt(Bms, 'data1', Label44.Caption); SetBmt(Bms, 'fam', dbEdit2.Text); SetBm(Bms, 'IO', dbEdit3.Text); SetBm(Bms, 'Otch', dbEdit4.Text); SetBm(Bms, 'roj', dbEdit5.Text); SetBm(Bms, 'dex', dbEdit16.Text); SetBm(Bms, 'oblast', dbEdit18.Text); SetBm(Bms, 'rajon', dbEdit19.Text); SetBm(Bms, 'gorod', dbEdit15.Text); SetBm(Bms, 'ulica', dbEdit17.Text); SetBm(Bms, 'dom', dbEdit20.Text); SetBm(Bms, 'korpus', dbEdit21.Text); SetBm(Bms, 'kvartira', dbEdit22.Text); SetBm(Bms, 'tel', dbEdit23.Text); SetBm(Bms, 'itogo', Edit3.Text); wd:=UnAssigned; end;